Документ подписан простой электронной подписью Информация о владельце:

ФИО: Комарова Светлана Ю ФИО: Комарова светлана горяевна<br>Должность: Проректор по образовательной деятельности<br>Уникальный программный ключ:<br>43ba42f5deae4116obfcbb9ac98e39108031227e81add207cbee4149f2098d7a<br>43ba42f5deae4116obfcbb9ac98e39108031227e81

высшего образования

«Омский государственный аграрный университет имени П.А. Столыпина»

Факультет ветеринарной медицины

ОПОП по направлению подготовки 36.04.01 Ветеринарно-санитарная экспертиза

COLIDACOBAHO Руководитель ОПОП **ВОГОГА В. Заболотных** «19» июня 2019 г.

**УТВЕРЖДАЮ** Concept C.B. Чернигова

# РАБОЧАЯ ПРОГРАММА дисциплины Б1.0.06 Информационные технологии в решении профессиональных задач

Направленность (профиль) «Ветеринарно-санитарный контроль качества и безопасности продукции АПК»

Обеспечивающая преподавание дисциплины кафедра -

Разработчик РП:

канд, пед, наук

Внутренние эксперты:

Председатель МК. канд. ветерин. наук, доцент

Начальник управления информационных технологий

Заведующий методическим отделом УМУ

Директор НСХБ

математических и естественнонаучных дисциплин

 $f19$   $\overline{1}$   $\overline{1}$   $\overline{1}$   $\overline{1}$   $\overline{1}$   $\overline{1}$   $\overline{1}$   $\overline{2}$   $\overline{3}$   $\overline{4}$   $\overline{5}$   $\overline{2}$   $\overline{1}$   $\overline{2}$   $\overline{3}$   $\overline{4}$   $\overline{5}$   $\overline{2}$   $\overline{4}$   $\overline{2}$   $\overline{4}$   $\overline{2}$   $\overline{4}$   $\overline{2}$ 

Muyum M.B. AKYLIKMH

 $\mu_{\mu}$  П.И. Ревякин

 $M \sim$   $\sqrt{1 - \frac{1}{2}}$   $\sqrt{1 - \frac{1}{2}}$ 

<u>е м.м.</u> демчукова

**Омск 2019** 

# **1. ОСНОВАНИЯ ДЛЯ ВВЕДЕНИЯ УЧЕБНОЙ ДИСЦИПЛИНЫ, ЕЕ СТАТУС**

# **1.1 Основания для введения дисциплины в учебный план:**

**-** Федеральный государственный образовательный стандарт высшего образования – магистратура по направлению подготовки 36.04.01 Ветеринарно-санитарная экспертиза, утверждённый приказом Министерства образования и науки от 28.09.2017 г. № 982;

- основная профессиональная образовательная программа подготовки магистра, по<br>тению 36.04.01 Ветеринарно-санитарная экспертиза, направленность (профиль) направлению 36.04.01 Ветеринарно-санитарная экспертиза, направленность (профиль) «Ветеринарно-санитарный контроль качества и безопасности продукции АПК»

# **1.2 Статус дисциплины в учебном плане:**

- относится к обязятельной части блока 1 «Дисциплины» ОПОП.
- является дисциплиной обязательной для изучения<sup>1</sup>.

**1.3** В рабочую программу дисциплины в установленном порядке могут быть внесены изменения и дополнения, осуществляемые в рамках планового ежегодного и ситуативного совершенствования, которые отражаются в п. 9 рабочей программы.

# **2. ЦЕЛЕВАЯ НАПРАВЛЕННОСТЬ И ПЛАНИРУЕМЫЕ РЕЗУЛЬТАТЫ ОБУЧЕНИЯ ПО ДИСЦИПЛИНЕ. ЛОГИЧЕСКИЕ И СОДЕРЖАТЕЛЬНО-МЕТОДИЧЕСКИЕ ВЗАИМОСВЯЗИ ДИСЦИПЛИНЫ С ДРУГИМИ ДИСЦИПЛИНАМИ И ПРАКТИКАМИ В СОСТАВЕ ОПОП**

**2.1** Процесс изучения дисциплины в целом направлен на подготовку обучающегося к решению задач профессиональной деятельности следующих типов: производственнотехнологический и организационно-управленческий, предусмотренных федеральным государственным образовательным стандартом высшего образования (ФГОС ВО) по направлению подготовки, а также ОПОП ВО университета, в рамках которой преподаётся данная дисциплина.

**Цель дисциплины**: формирование у обучающихся теоретических знаний, практических навыков и компетенций по применению информационных технологий в профессиональной деятельности.

**2.2 Перечень компетенций с указанием этапов их формирования в результате освоения учебной дисциплины:**

В результате освоения дисциплины обучающийся должен обладать следующими компетенциями:

| Компетенции,<br>в формировании<br>которых задействована<br>дисциплина |                                                                                                    | Код и<br>наименование<br>индикатора<br>достижений                                                                                                    | Компоненты компетенций,<br>формируемые в рамках данной дисциплины<br>(как ожидаемый результат ее освоения) |                                                                                                    |                                                                                                    |  |  |  |  |
|-----------------------------------------------------------------------|----------------------------------------------------------------------------------------------------|----------------------------------------------------------------------------------------------------|----------------------------------------------------------------------------------------------------|----------------------------------------------------------------------------------------------------|----------------------------------------------------------------------------------------------------|--|--|--|--|
| код                                                                   | наименование                                                                                                    | компетенции                                                                                                    | знать и<br>понимать                                                                                        | уметь делать<br>(действовать)                                                                                                    | владеть навыками<br>(иметь навыки)                                                                                                    |  |  |  |  |
|                                                                       |                                                                                                    |                                                                                                    | 2                                                                                                    | 3                                                                                                    |                                                                                                    |  |  |  |  |
| Универсальные компетенции                                             |                                                                                                    |                                                                                                    |                                                                                                    |                                                                                                    |                                                                                                    |  |  |  |  |
| ONK-<br>5                                                             | Способен<br>оформлять<br>специальную<br>документацию,<br>анализировать<br>результаты<br>профессионально<br>й деятельности и<br>представлять<br>отчетные<br>документы<br>C<br>использованием<br>специализирован<br>ных баз данных | Знает<br>ИД-1 <sub>опк-5</sub><br>современное<br>программное<br>обеспечение,<br>базовые<br>системные<br>программные<br>продукты<br>и<br>пакеты<br>прикладных<br>программ;<br>технические<br>средства<br>реализации | современное<br>программное<br>обеспечение,<br>базовые<br>системные<br>программные<br>продукты              | использовать<br>в<br>профессиональн<br>ой деятельности<br>современное<br>программное<br>обеспечение,<br>базовые<br>системные<br>программные<br>продукты<br>и<br>пакеты | работы<br>C.<br>программными<br>продуктами<br>и<br>пакетами<br>прикладных<br>программ;<br>техническими<br>средствами<br>реализации<br>информационных<br>процессов. данных,<br>информационно-<br>ПОИСКОВЫМИ<br>системами<br>в |  |  |  |  |

<sup>-</sup>*<sup>1</sup> В случае если дисциплина является дисциплиной по выбору обучающегося, то пишется следующий текст:* 

*<sup>-</sup> относится к дисциплинам по выбору;*

*<sup>-</sup> является обязательной для изучения, если выбрана обучающимся.*

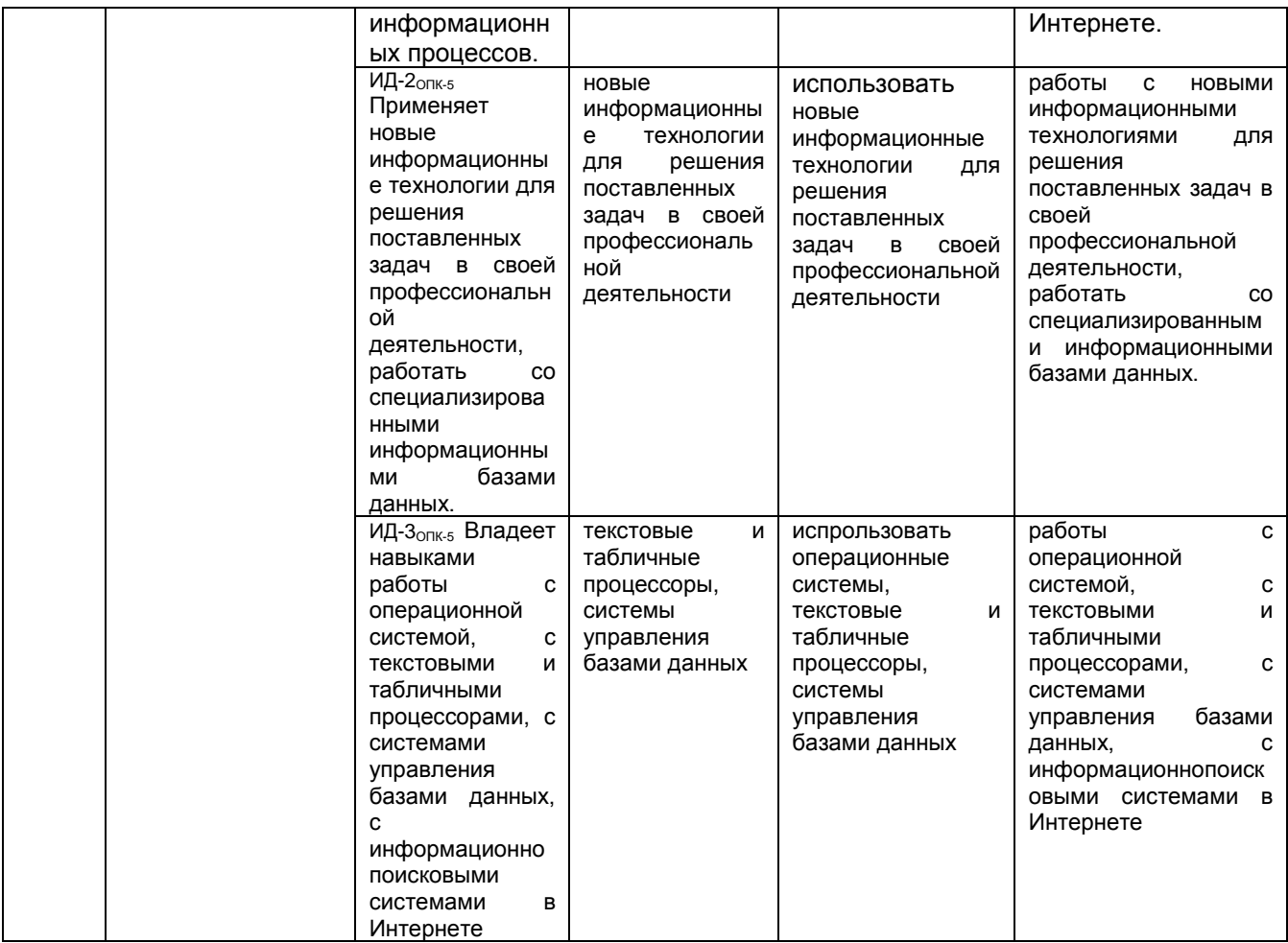

# 2.3 Описание показателей, критериев и шкал оценивания и этапов формирования компетенций в рамках дисциплины

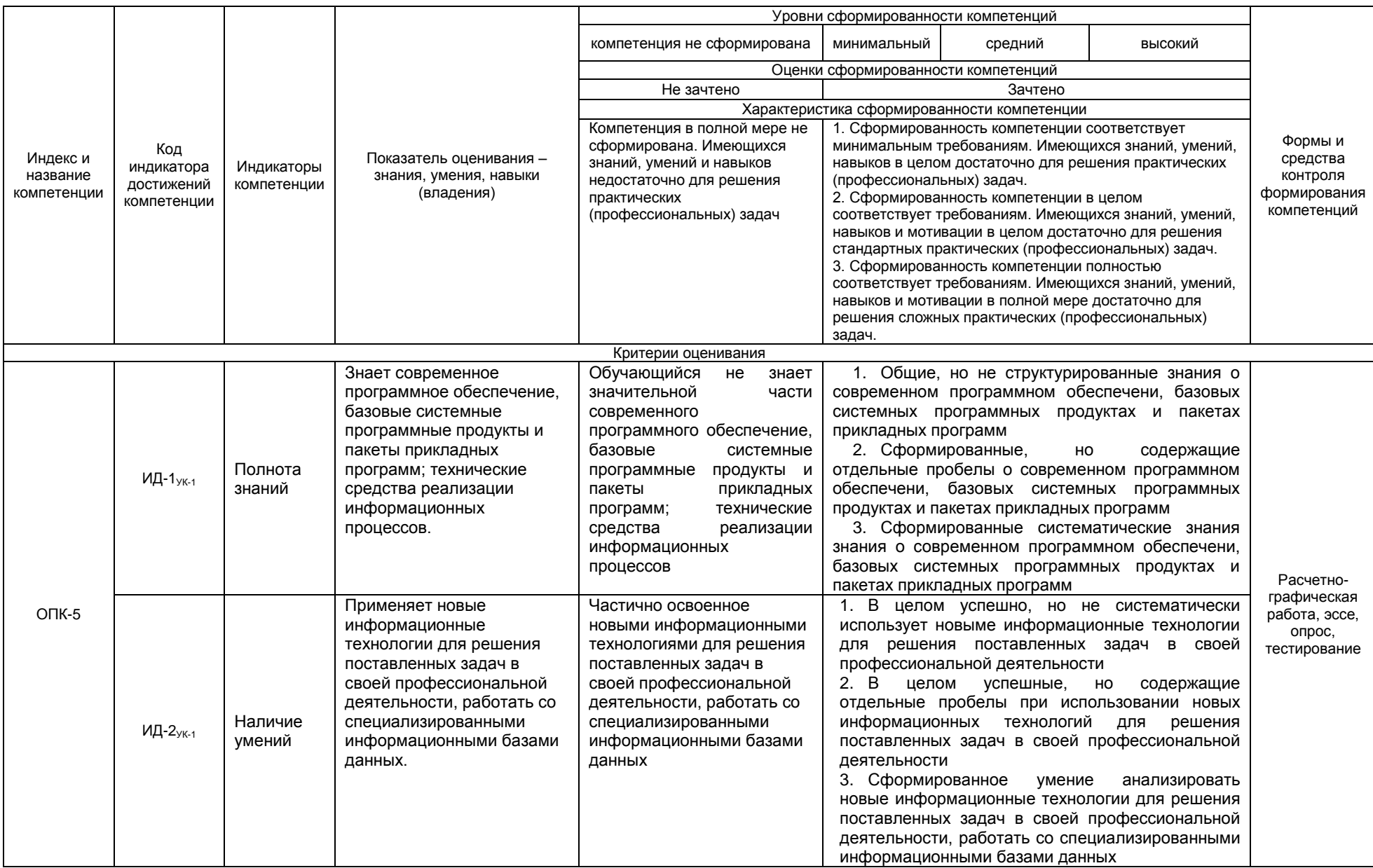

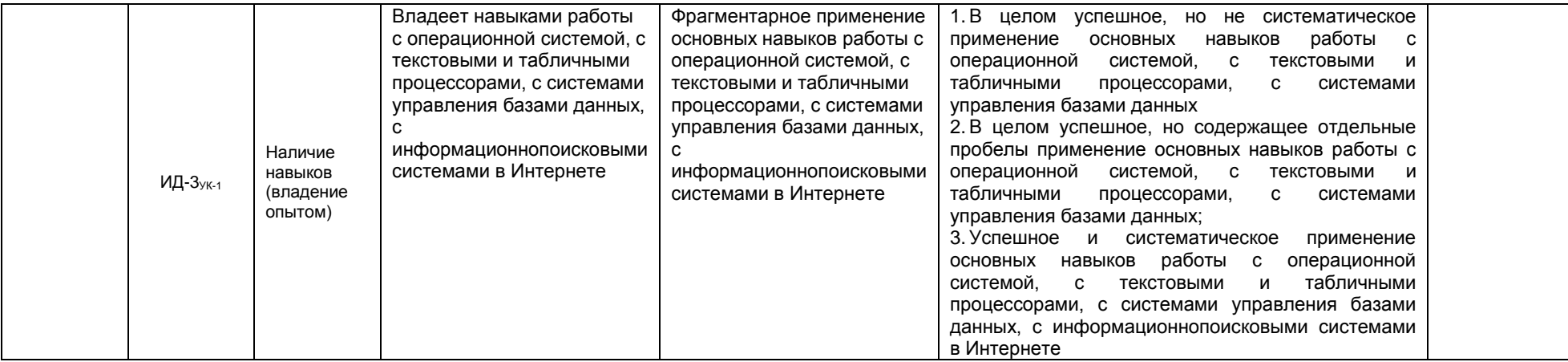

## 4. Логические и содержательные взаимосвязи дисциплины с другими дисциплинами и практиками в составе ОПОП

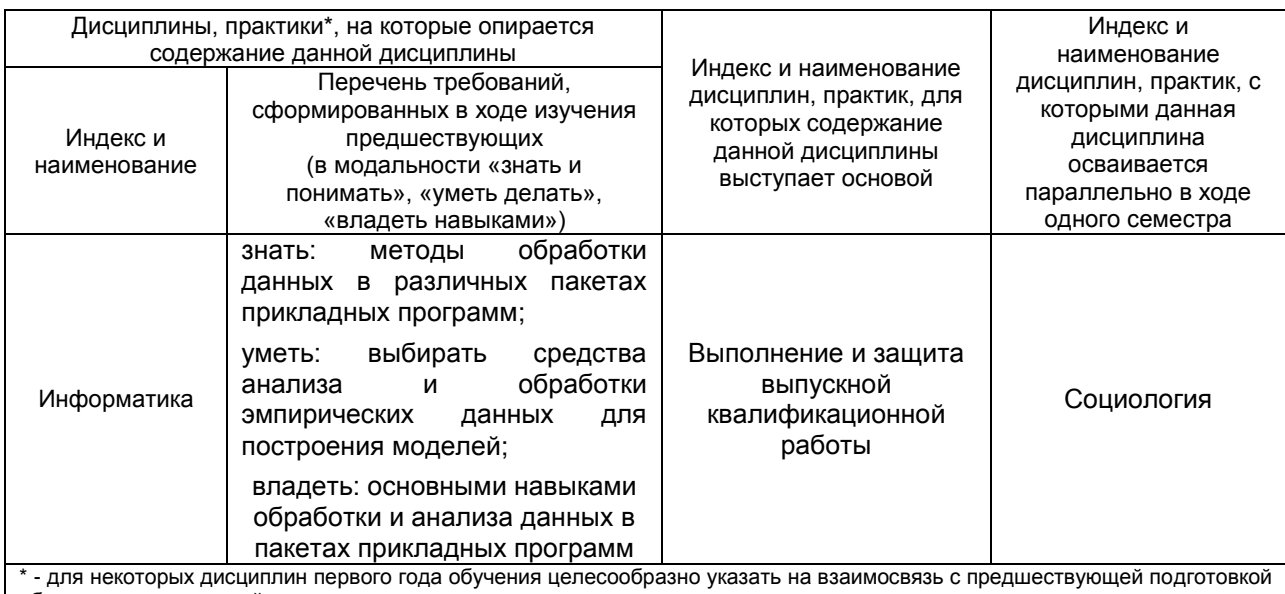

обучающихся в старшей школе

# 5. Формы методических взаимосвязей дисциплины с другими дисциплинами и практиками в составе ОПОП

В рамках методической работы применяются следующие формы методических взаимосвязей:

- учёт содержания предшествующих дисциплин при формировании рабочей программы последующей дисциплины,

- согласование рабочей программы предшествующей дисциплины ведущим преподавателем последующей дисциплины:

- совместное обсуждение ведущими преподавателями предшествующей и последующей дисциплин результатов входного тестирования по последующей дисциплине;

– участие ведущего преподавателя последующей дисциплины в процедуре приёма зачета по предыдущей.

# 2.6 Социально-воспитательный компонент дисциплины

В условиях созданной вузом социокультурной среды в результате изучения дисциплины: формируются мировоззрение и ценностные ориентации обучающихся; интеллектуальные умения, научное мышление; способность использовать полученные ранее знания, умения, навыки, развитие творческих начал.

Воспитательные задачи реализуются в процессе общения преподавателя с обучающимися, в использовании активных методов обучения, побуждающих обучающихся проявить себя в совместной деятельности, принять оценочное решение. Коллективные виды деятельности способствуют приобретению навыков работы в коллективе, умения управления коллективом. Самостоятельная работа способствует выработке у обучающихся способности принимать решение и навыков самоконтроля.

Через связь с НИРС, осуществляемой во внеучебное время, социально-воспитательный компонент ориентирован на:

1) адаптацию и встраивание обучающихся в общественную жизнь ВУЗа, укрепление межличностных связей и уверенности в правильности выбранной профессии;

2) проведение систематической и целенаправленной профориентационной работы, формирование творческого, сознательного отношения к труду:

3) формирование общекультурных компетенций, укрепление личных и групповых ценностей, общественных ценностей, ценности непрерывного образования;

4) гражданско-правовое воспитание личности:

5) патриотическое воспитание обучающихся, формирование модели профессиональной этики, культуры экономического мышления, делового общения.

Объединение элементов образовательной и воспитательной составляющей дисциплины способствует формированию общекультурных компетенций выпускников, компетенций социального взаимодействия, самоорганизации и самоуправления, системно-деятельностного характера, создает условия, необходимые для всестороннего развития личности.

# **6. СТРУКТУРА И ТРУДОЕМКОСТЬ УЧЕБНОЙ ДИСЦИПЛИНЫ**

Дисциплина изучается в \_\_2\_ семестре \_\_1\_\_ курса.

Продолжительность семестра \_ 17 5/6\_ недель(очная форма обучения) 36 недель (заочная форма обучения).

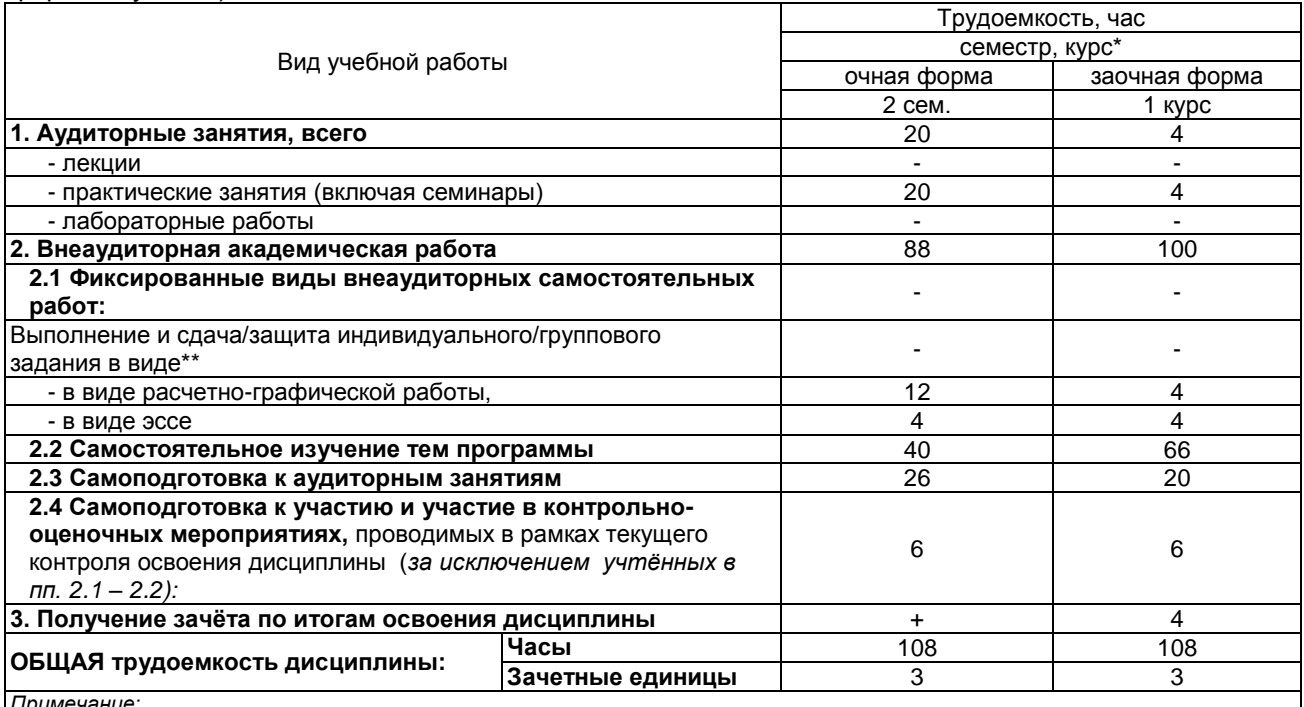

*Примечание:*

\* – *семестр* – для очной и очно-заочной формы обучения, *курс* – для заочной формы обучения;

\*\* – КР/КП, реферата/эссе/презентации, контрольной работы (для обучающихся заочной формы обучения), расчетно-

графической (расчетно-аналитической) работы и др.;

# **4. СОДЕРЖАНИЕ И СТРУКТУРА ДИСЦИПЛИНЫ**

## **4.1 Укрупненная содержательная структура дисциплины и общая схема ее реализации в учебном процессе**

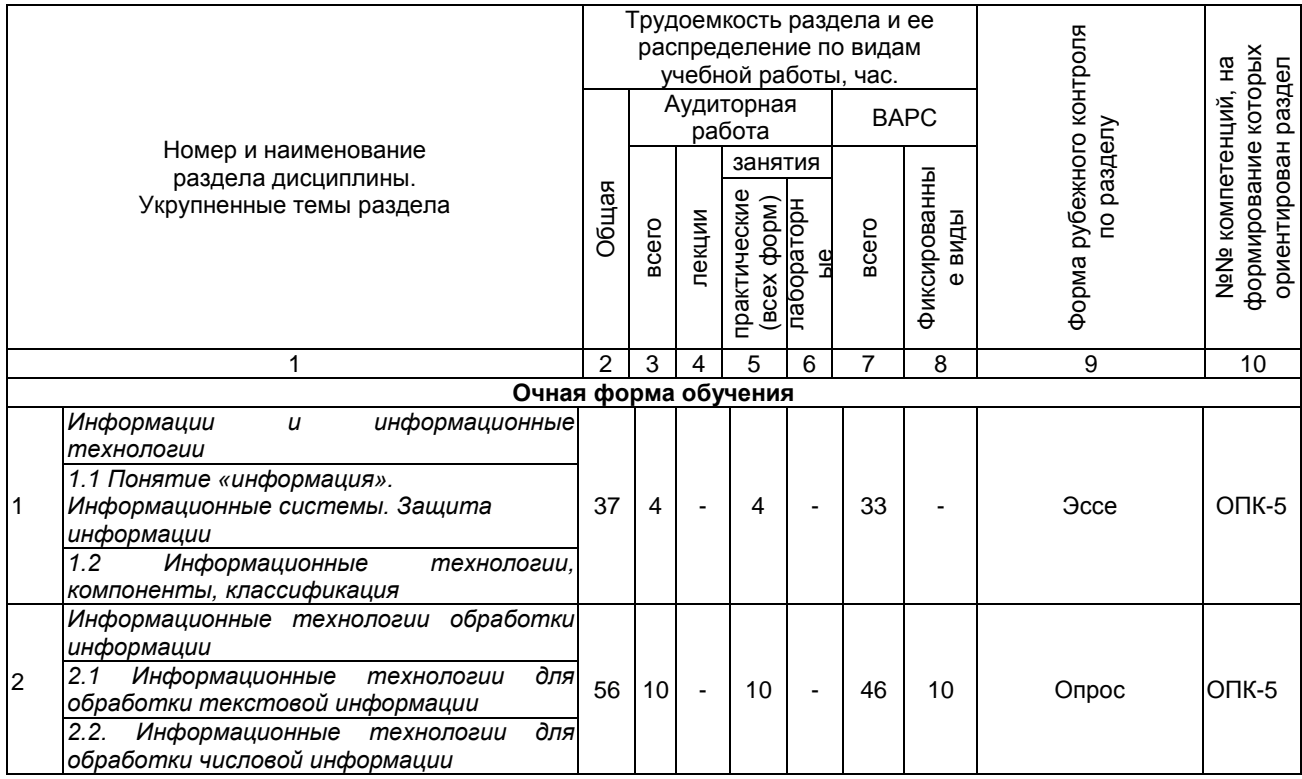

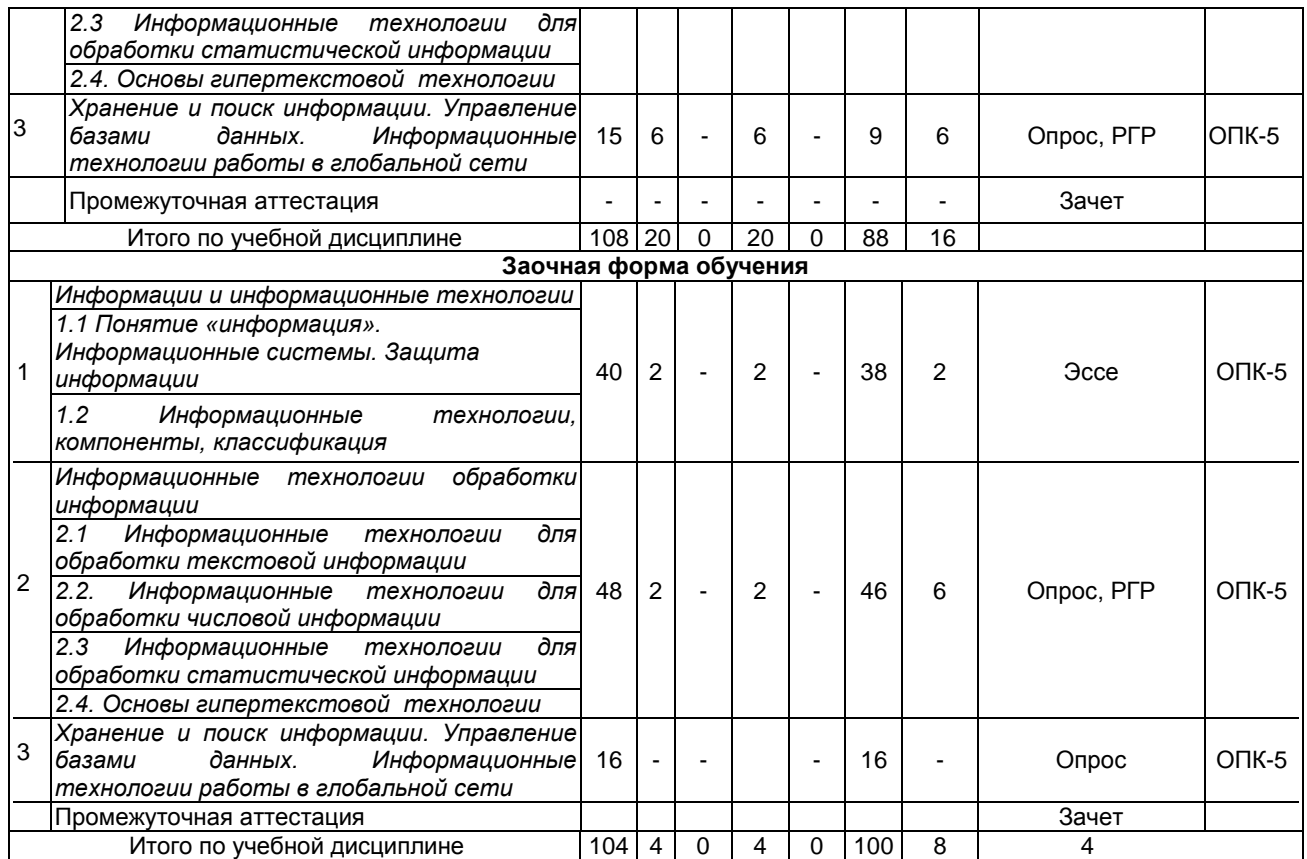

# **4.2 Лекционный курс.**

# **Примерный тематический план чтения лекций по разделам дисциплины**

# **Учебным планом не предусмотрен**

# **4.3 Примерный тематический план практических занятий по разделам дисциплины**

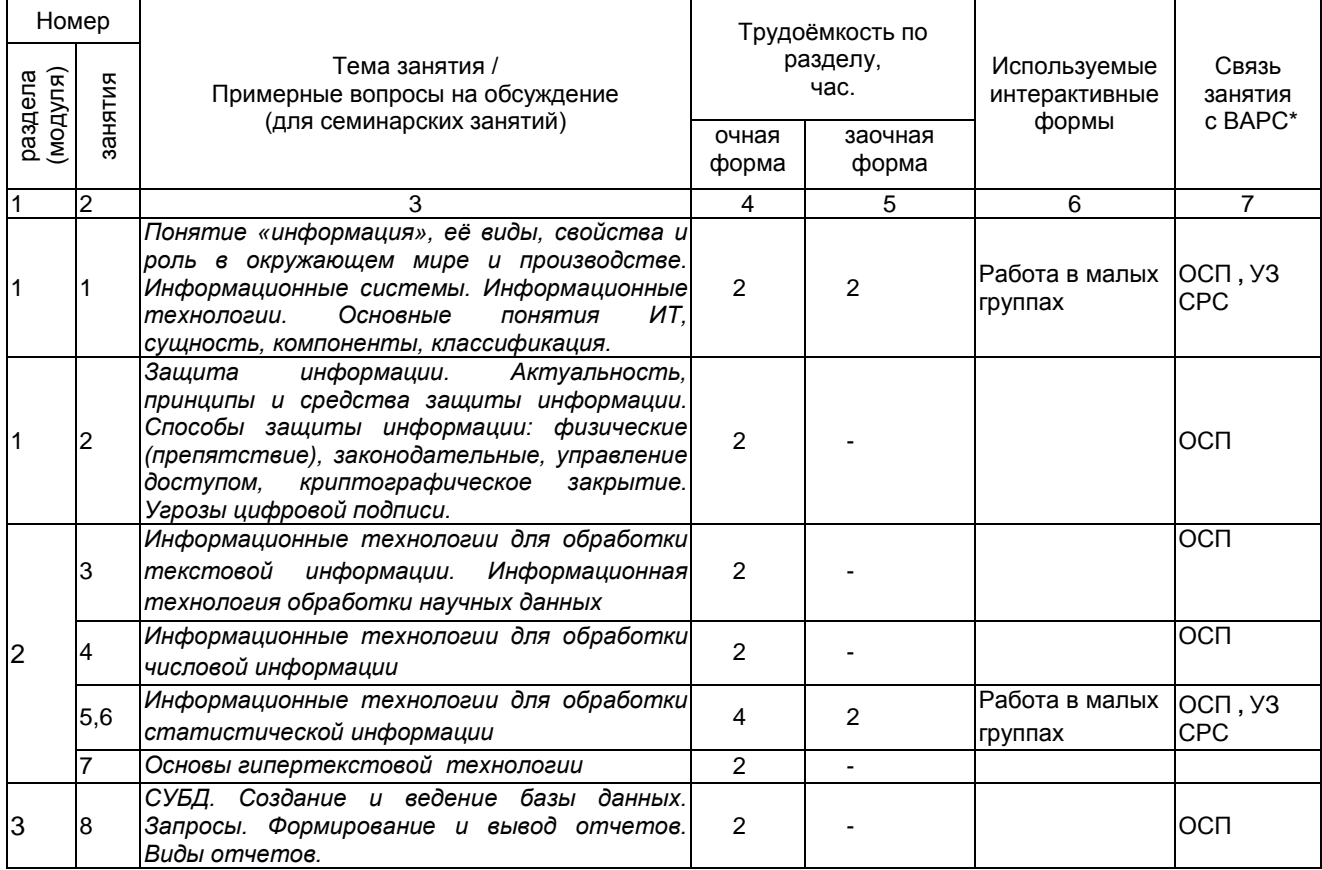

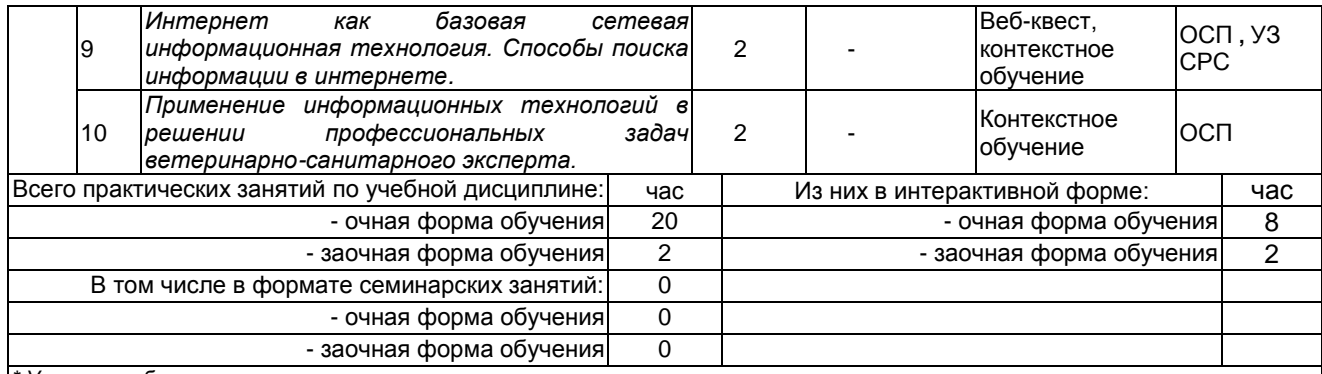

*\* Условные обозначения:*

**ОСП** – предусмотрена обязательная самоподготовка к занятию; **УЗ СРС** – на занятии выдается задание на конкретную ВАРС; **ПР СРС** – занятие содержательно базируется на результатах выполнения обучающимся конкретной ВАРС.

*Примечания:* 

- материально-техническое обеспечение практических занятий – см. Приложение 6;

- обеспечение практических занятий учебной, учебно-методической литературой и иными библиотечно-информационными ресурсами и средствами обеспечения образовательного процесса – см. Приложения 1 и 2.

# **4.4 Лабораторный практикум.**

# **Примерный тематический план лабораторных занятий по разделам дисциплины**

# **Учебным планом не предусмотрен**

# **5 ПРОГРАММА ВНЕАУДИТОРНОЙ АКАДЕМИЧЕСКОЙ РАБОТЫ ОБУЧАЮЩИХСЯ ПО ДИСЦИПЛИНЕ**

**5.1 Фиксированные виды внеаудиторных самостоятельных работ**

# **5.1.1 Выполнение и защита (сдача) курсового проекта (работы) по дисциплине Учебным планом не предусмотрен**

# **5.1.2 Выполнение и сдача эссе, индивидуальных заданий в виде РГР**

# *5.1.2.1 Место эссе в структуре дисциплины*

Разделы учебной дисциплины, усвоение которых студентами сопровождается подготовкой эссе:

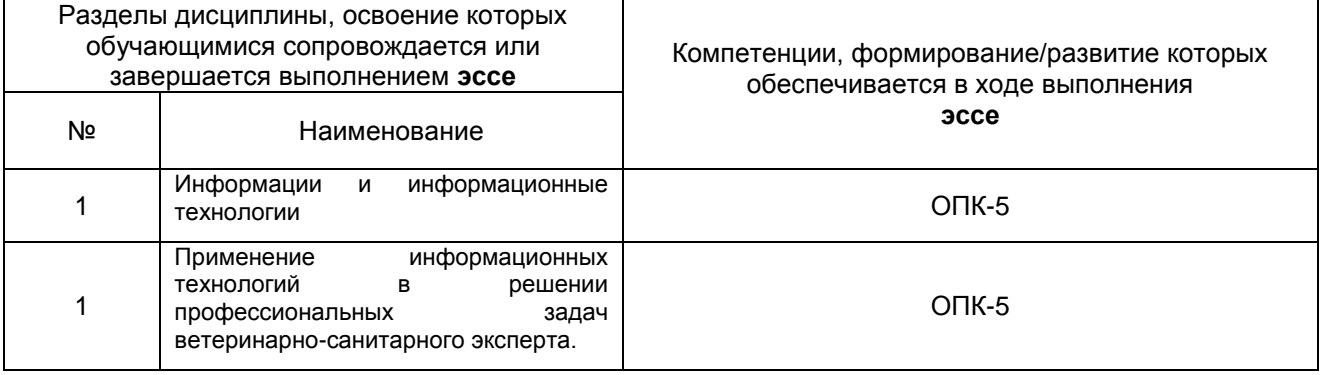

# **Перечень примерных эссе**

1. Применение информационных технологий в решении профессиональных задач ветеринарно-санитарного эксперта.

2. Информационная безопасность и защита информации в условиях ветеринарносанитарного контроля.

3. Системы управления базами данных в работе ветеринарно-санитарного эксперта.

4. Применение информационных технологий при ветеринарно-санитарных, профилактических и зоогигиенических мероприятиях.

5. Информационные технологии при консультативной поддержке работников животноводства для оказания первой помощи животным.

Информационные технологии при составлении рациона питания, особенностей содержания, кормления и использования животных-производителей

# **ШКАЛА И КРИЕТЕРИИ ОЦЕНИВАНИЯ**

 «**зачтено**» выставляется, если обучающийся на основе самостоятельного изученного материала, смог всесторонне раскрыть теоретическое содержание темы;

**«не зачтено»** в случае несоблюдения вышеуказанных требований.

# *5.1.2.2 Место индивидуальных заданий (в виде РГР) в структуре дисциплины*

Разделы учебной дисциплины, усвоение которых студентами сопровождается подготовкой индивидуальных заданий

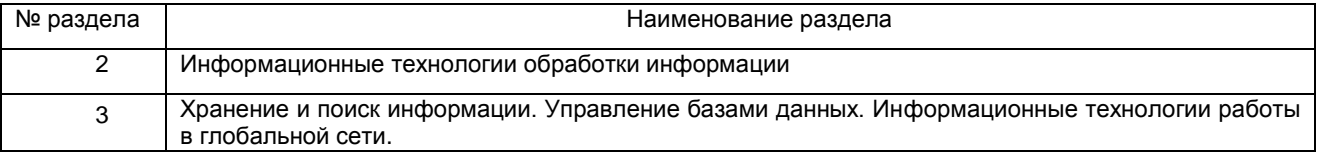

1. Материально-техническое обеспечение процесса выполнения **эссе и индивидуального задания в виде РГР** – см. Приложение 6.

2. Обеспечение процесса выполнения **эссе и индивидуального задания в виде РГР** учебной, учебно-методической литературой и иными библиотечно-информационными ресурсами и средствами обеспечения образовательного процесса – см. Приложение 1, 2, 3.

# **ШКАЛА И КРИТЕРИИ ОЦЕНИВАНИЯ**

- оценка «*зачтено*» выставляется, если РГР оформлена грамотно, в частности методы решения, формы его записи и формы записи ответа могут быть разными. Обоснованно получен верный ответ или получен неверный ответ из-за негрубой ошибки, но при этом имеется верная последовательность всех шагов решения или допущена единичная ошибка, возможно, приведшая к неверному ответу, но при этом имеется верная последовательность всех шагов решения.

- оценка «*не зачтено*» выставляется, если РГР оформлена неграмотно, получен неверный ответ из-за неверной последовательности всех шагов решения, или решено несамостоятельно.

# *5.1.2.3 Типовые контрольные задания*

Типовые контрольные задания или иные материалы, необходимые для оценки знаний, умений и навыков и (или) опыта деятельности, характеризующих этапы формирования компетенций в процессе освоения образовательной программы; методические материалы, определяющие процедуры оценивания знаний, умений, навыков и (или) опыта деятельности, характеризующие этапы формирования компетенций представлены в Приложении 9 «Фонд оценочных средств по дисциплине (полная версия)».

# **5.1.3 Перечень заданий для контрольных работ обучающихся заочной формы обучения Не предусмотрено учебным планом 5.2 Самостоятельное изучение тем**

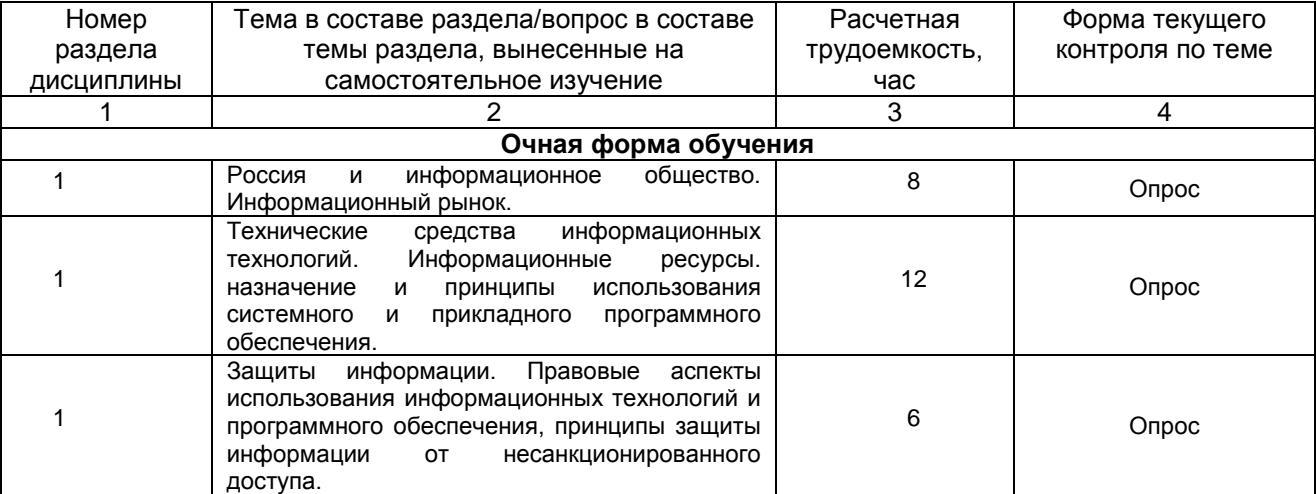

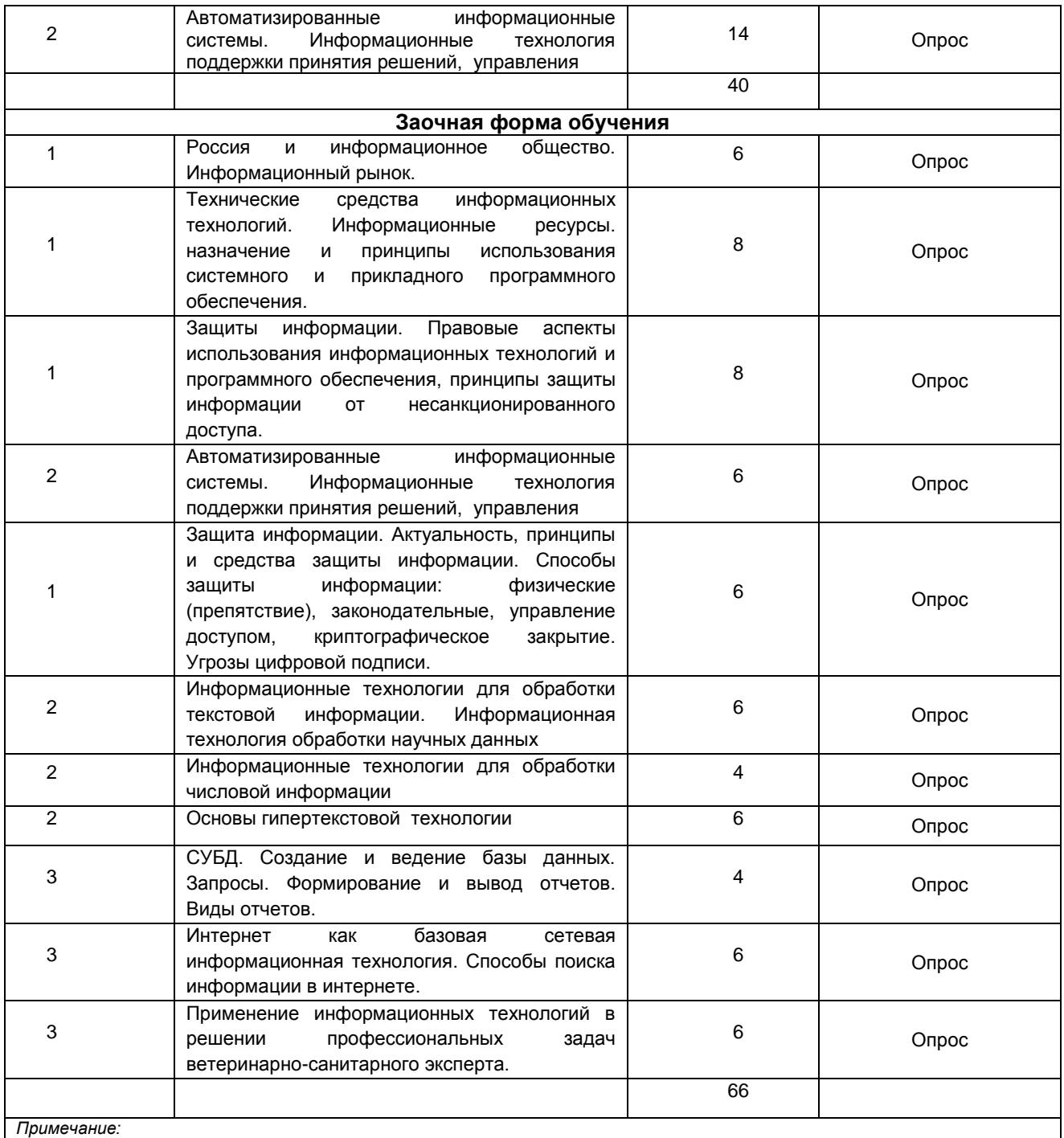

- учебная, учебно-методическая литература и иные библиотечно-информационные ресурсы и средства обеспечения самостоятельного изучения тем – см. Приложения 1-4.

# **ШКАЛА И КРИТЕРИИ ОЦЕНИВАНИЯ**

- «зачтено» выставляется обучающемуся, если он ясно, четко, логично и грамотно излагает тему: дает определение основным понятиям с позиции разных авторов, приводит практические примеры по изучаемой теме, четко излагает выводы, соблюдает заданную форму изложения – доклад и презентация;
- «не зачтено» выставляется обучающемуся, если он не соблюдает требуемую форму изложения, не выделяет основные понятия и не представляет практические примеры.

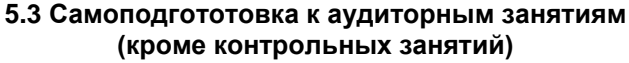

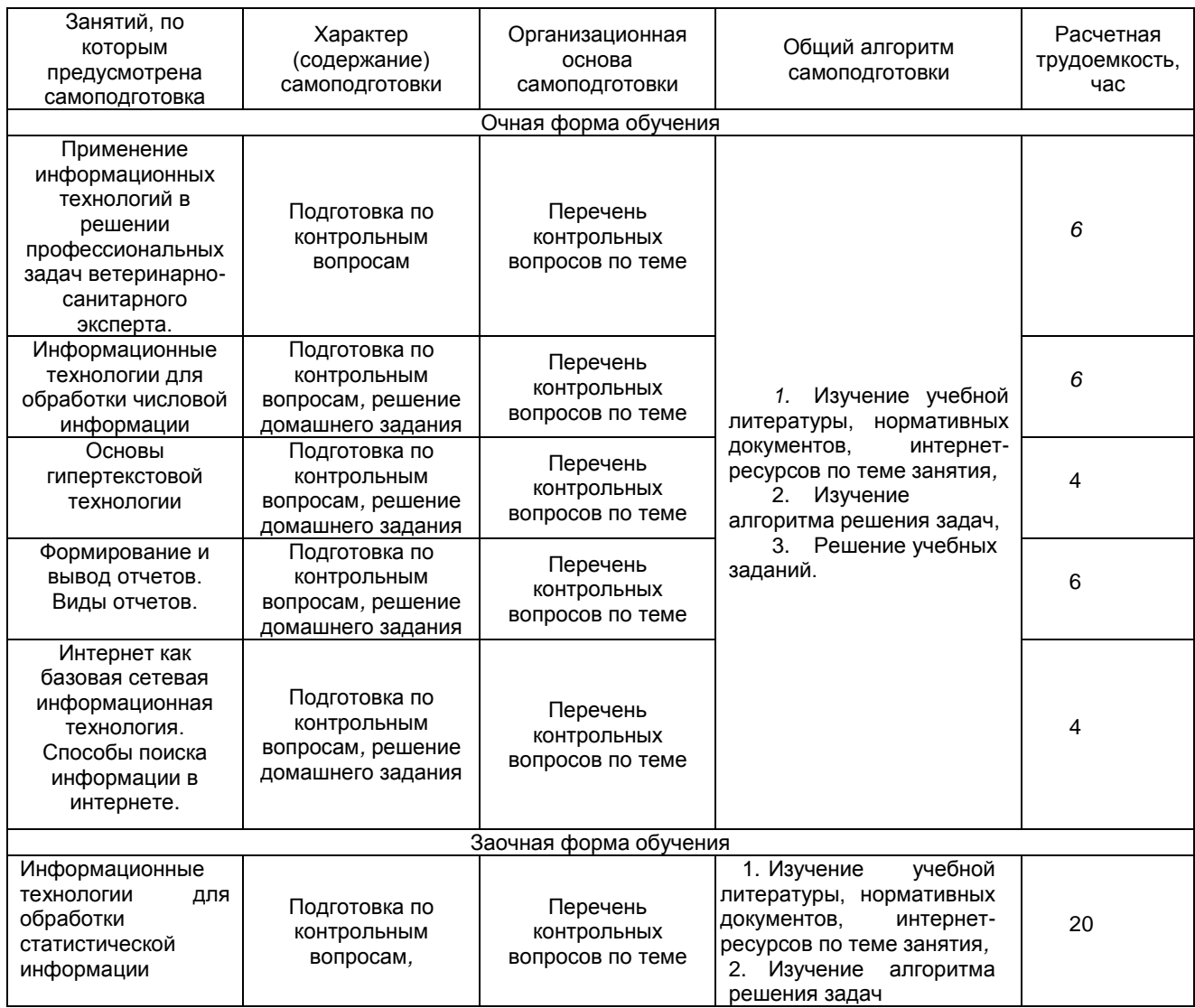

## **ШКАЛА И КРИТЕРИИ ОЦЕНИВАНИЯ**

- оценка «зачтено» выставляется, если обучающийся оформил отчетный материал в виде конспекта на основе самостоятельного изученного материала, смог всесторонне раскрыть теоретическое содержание темы.

- оценка «не зачтено» выставляется, если обучающийся неаккуратно оформил отчетный материал на основе самостоятельного изученного материала, не смог всесторонне раскрыть теоретическое содержание темы.

# **5.4 Самоподготовка и участие**

# **в контрольно-оценочных учебных мероприятиях (работах) проводимых в рамках текущего контроля освоения дисциплины**

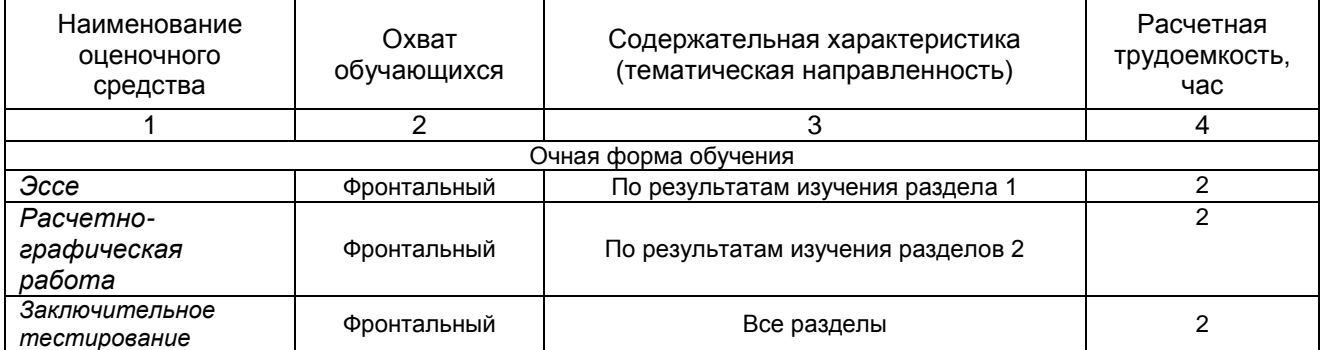

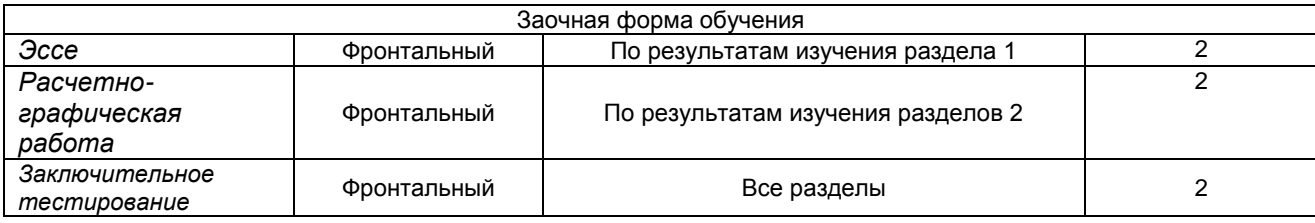

# **6 ПРОМЕЖУТОЧНАЯ АТТЕСТАЦИЯ ОБУЧАЮЩИХСЯ ПО РЕЗУЛЬТАТАМ ИЗУЧЕНИЯ УЧЕБНОЙ ДИСЦИПЛИНЫ**

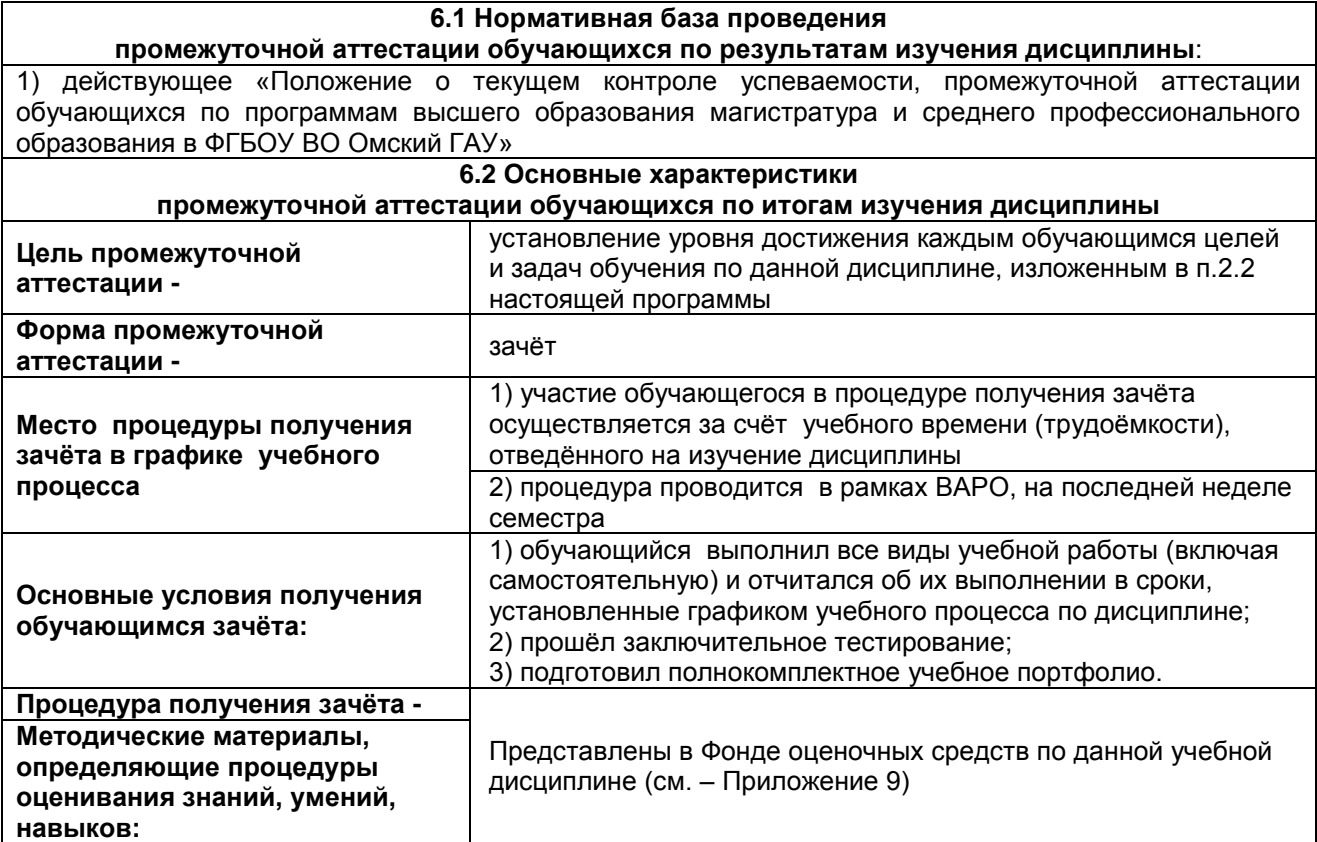

# **7 ОБЕСПЕЧЕНИЕ УЧЕБНОГО ПРОЦЕССА ПО ДИСЦИПЛИНЕ**

### **7.1 Библиотечное, информационное и методическое обеспечение учебного процесса по дисциплине**

В соответствии с действующими государственными требованиями для реализации учебного процесса по дисциплине обеспечивающей кафедрой разрабатывается и постоянно совершенствуется учебно-методический комплекс (УМК), соответствующий данной рабочей программе. При разработке УМК кафедра руководствуется установленными университетом требованиями к его структуре, содержанию и оформлению.

Организационно-методическим ядром УМК являются:

- полная версии рабочей программы учебной дисциплины с внутренними приложениями №№ 1- 3, 5, 6, 8;

- фонд оценочных средств по ней ФОС (Приложение 9);

- методические рекомендации для обучающихся по изучению дисциплины и прохождению контрольно-оценочных мероприятий (Приложение 4);

- методические рекомендации преподавателям по дисциплине (Приложение 7).

В состав учебно-методического комплекса в обязательном порядке также входят перечисленные в Приложениях 1 и 2 источники учебной и учебно-методической информации, учебные ресурсы и средства наглядности.

Приложения 1 и 2 к настоящему учебно-программному документу в обязательном порядке актуализируется на начало каждого учебного года

Электронная версия актуального УМКД, адаптированная для обучающихся, выставляется в информационно-образовательной среде университета.

## **7.2 Информационные технологии, используемые при осуществлении образовательного процесса по дисциплине; соответствующая им информационно-технологическая и компьютерная база**

Информационные технологии, используемые при осуществлении образовательного процесса по дисциплине и сведения об информационно-технологической и компьютерной базе, необходимой для преподавания и изучения дисциплины, представлены в Приложении 5. Данное приложение в обязательном порядке актуализируются на начало каждого учебного года.

# **7.3 Материально-техническое обеспечение учебного процесса по дисциплине**

Сведения о материально-технической базе, необходимой для реализации программы дисциплины, представлены в Приложении 6, которое в обязательном порядке актуализируется на начало каждого учебного года.

## **7.4. Организационное обеспечение учебного процесса и специальные требования к нему с учетом характера учебной работы по дисциплине**

Аудиторные учебные занятия по дисциплине ведутся в соответствии с расписанием, внеаудиторная академическая работа организуется в соответствии с семестровым графиком ВАР и графиками сдачи/приёма/защиты выполненных работ. Консультирование обучающихся, изучающих данную дисциплину, осуществляется в соответствии с графиком консультаций.

# **7.5 Кадровое обеспечение учебного процесса по дисциплине**

Сведения о кадровом обеспечении учебного процесса по дисциплине представлены в Приложении 8, которое в обязательном порядке актуализируется на начало каждого учебного года.

## **7.6. Обеспечение учебного процесса по дисциплине для инвалидов и лиц с ограниченными возможностями здоровья**

Организационно-педагогическое, психолого-педагогическое сопровождение обучающихся инвалидов и лиц с ограниченными возможностями здоровья осуществляется на основании соответствующей рекомендации в заключении психолого-медико-педагогической комиссии или индивидуальной программе реабилитации инвалида.

Обучающимся из числа лиц с ограниченными возможностями здоровья и инвалидов в случае необходимости:

 предоставляются печатные и (или) электронные образовательные ресурсы в формах, адаптированных к ограничениям их здоровья;

.<br>- учебно-методические материалы для самостоятельной работы, оценочные средства выбираются с учетом их индивидуальных психофизических особенностей;

– разрешается использование технических средств, необходимых им в связи с их индивидуальными особенностями (эти средства могут быть предоставлены университетом или могут использоваться собственные технические средства).

 проведение процедуры оценивания результатов обучения возможно с учетом особенностей нозологий (устно, письменно на бумаге, письменно на компьютере, в форме тестирования и т.п.) при использовании доступной формы предоставления заданий оценочных средств и ответов на задания (в печатной форме увеличенным шрифтом, в форме аудиозаписи, в форме электронного документа, задания зачитываются ассистентом, задания предоставляются с использованием сурдоперевода) с использованием дополнительного времени для подготовки ответа.

Во время проведения занятий в группах, где обучаются инвалиды и обучающиеся с ОВЗ, возможно применение мультимедийных средств, оргтехники, слайд-проекторов и иных средств для повышения уровня восприятия учебной информации обучающимися с различными нарушениями. Для разъяснения отдельных вопросов изучаемой дисциплины преподавателями дополнительно проводятся индивидуальные консультации, в том числе с использованием сети Интернет.

# **7.7 Обеспечение образовательных программ с частичным применением электронного обучения и дистанционных образовательных технологий**

При реализации программы дисциплины могут применяться электронное обучение и дистанционные образовательные технологии.

В случае применения электронного обучения, дистанционных образовательных технологий, обучающимся обеспечивается доступ к современным профессиональным базам данных и информационным справочным системам, состав которых определяется в рабочей программе. В информационно-образовательной среде университета в рамках дисциплин создается электронный обучающий курс, содержащий учебно-методические, теоретические материалы, информационные материалы для самостоятельной работы.

# 8 ЛИСТ РАССМОТРЕНИЙ И ОДОБРЕНИЙ

# рабочей программы дисциплиныБ1.О.06Информационные технологии в решении профессиональных задач

# в составе ОПОП36.04.01 Ветеринарно-санитарная экспертиза

# 1. Рассмотрена и одобрена:

а) На заседании обеспечивающей преподавание кафедры математических и естественнонаучных дисциплин: (наименование кафеллы)

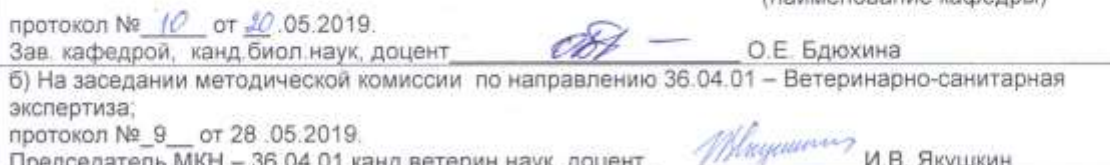

рин наук, доце 2. Рассмотрение и одобрение представителями профессиональной сферы по профилю ОПОП:

3. Рассмотрение и одобрение внешними представителями (органами) педагогического (научнопедагогического) сообщества по профилю дисциплины:

Скарбич С.Н.

«Смский государственный педагогический университети  $OY$  Bo έñ ul Tiy<sub>aj</sub>

канд. пед. наук, доцент кафедры математики и методики обучения математике ФГБОУ ВО «ОмГПУ»

# **9. ИЗМЕНЕНИЯ И ДОПОЛНЕНИЯ**

**к рабочей программе дисциплины представлены в приложении 10.**

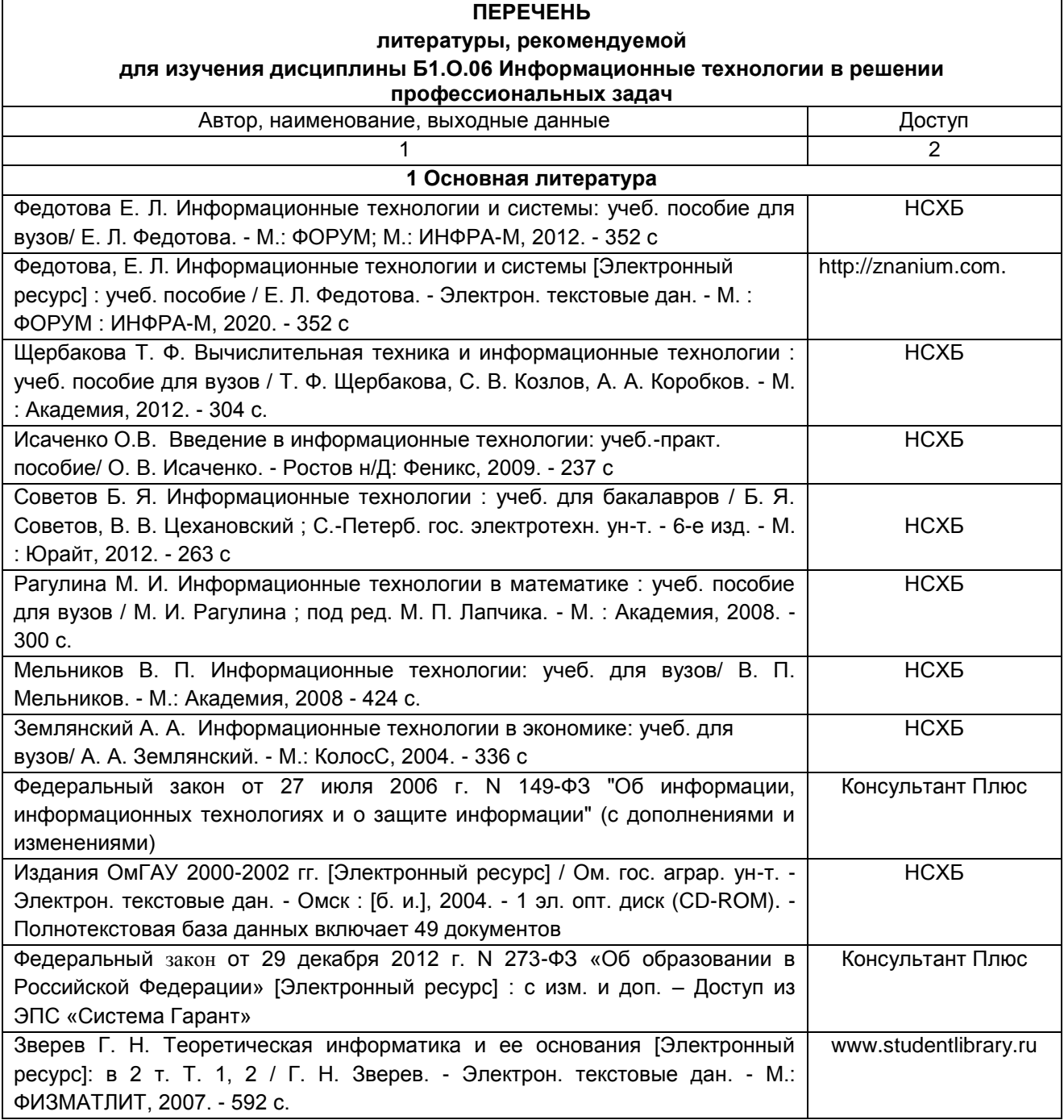

# **ПЕРЕЧЕНЬ РЕСУРСОВ ИНФОРМАЦИОННО-ТЕЛЕКОММУНИКАЦИОННОЙ СЕТИ «ИНТЕРНЕТ» И ЛОКАЛЬНЫХ СЕТЕЙ УНИВЕРСИТЕТА, необходимых для освоения дисциплины**

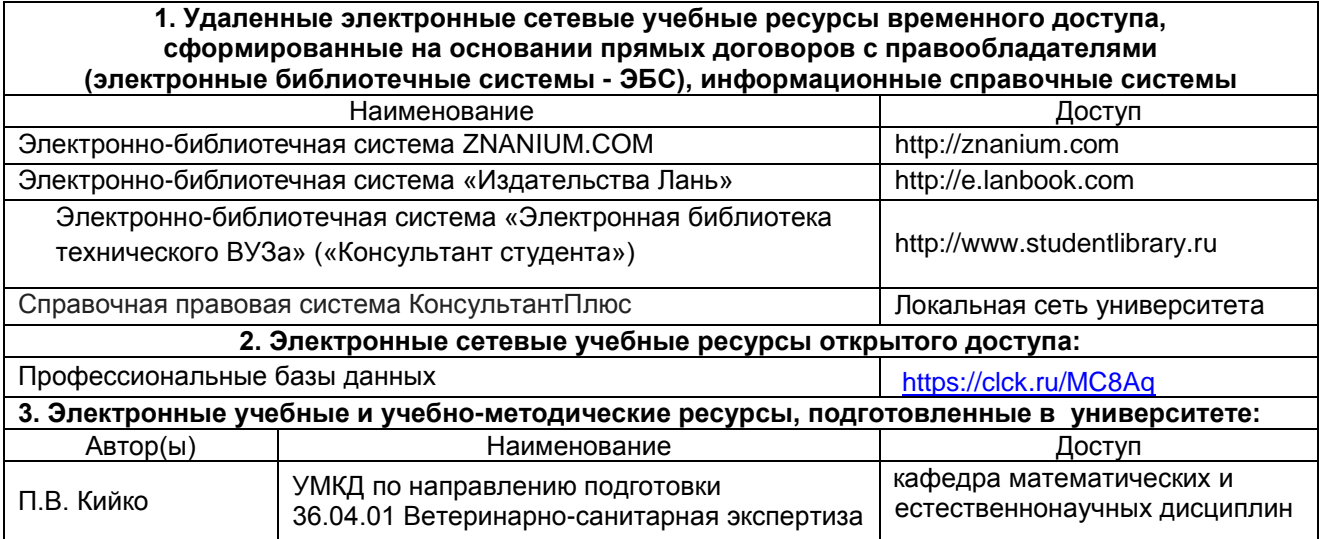

# **УЧЕБНО-МЕТОДИЧЕСКОЕ ОБЕСПЕЧЕНИЕ САМОСТОЯТЕЛЬНОЙ РАБОТЫ ОБУЧАЮЩИХСЯ по дисциплине**

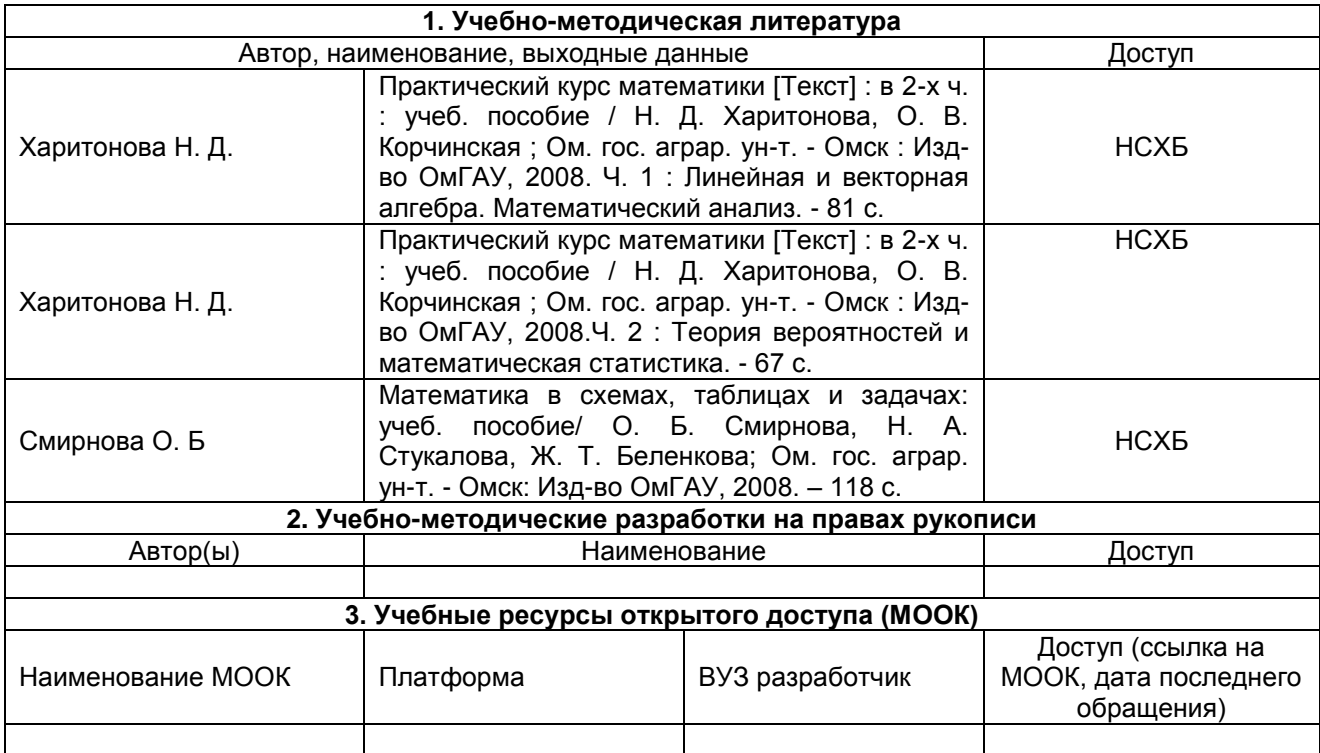

# **ПРИЛОЖЕНИЕ 4**

# **МЕТОДИЧЕСКИЕ УКАЗАНИЯ ДЛЯ ОБУЧАЮЩИХСЯ по освоению дисциплины представлены отдельным документом**

# **ИНФОРМАЦИОННЫЕ ТЕХНОЛОГИИ,**

# **используемые при осуществлении образовательного процесса по дисциплине Б1.О.06 Информационные технологии в решении профессиональных задач**

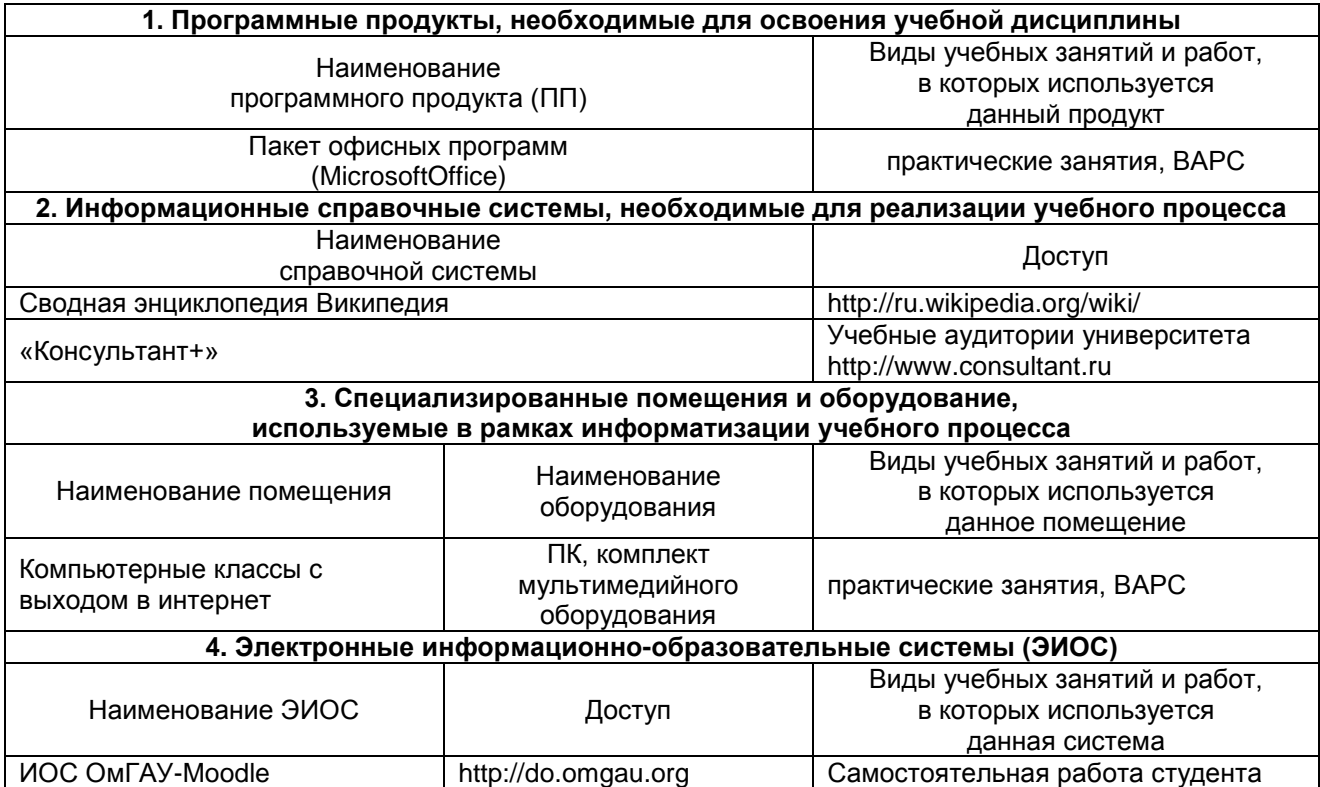

# **МАТЕРИАЛЬНО-ТЕХНИЧЕСКОЕ ОБЕСПЕЧЕНИЕ УЧЕБНОГО ПРОЦЕССА ПО ДИСЦИПЛИНЕ**

Аудитории кафедры математических и естественнонаучных дисциплин, факультета ветеринарной медицины ФГБОУ ВО Омского ГАУ

Мультимедийный проектор, экран, наглядные пособия

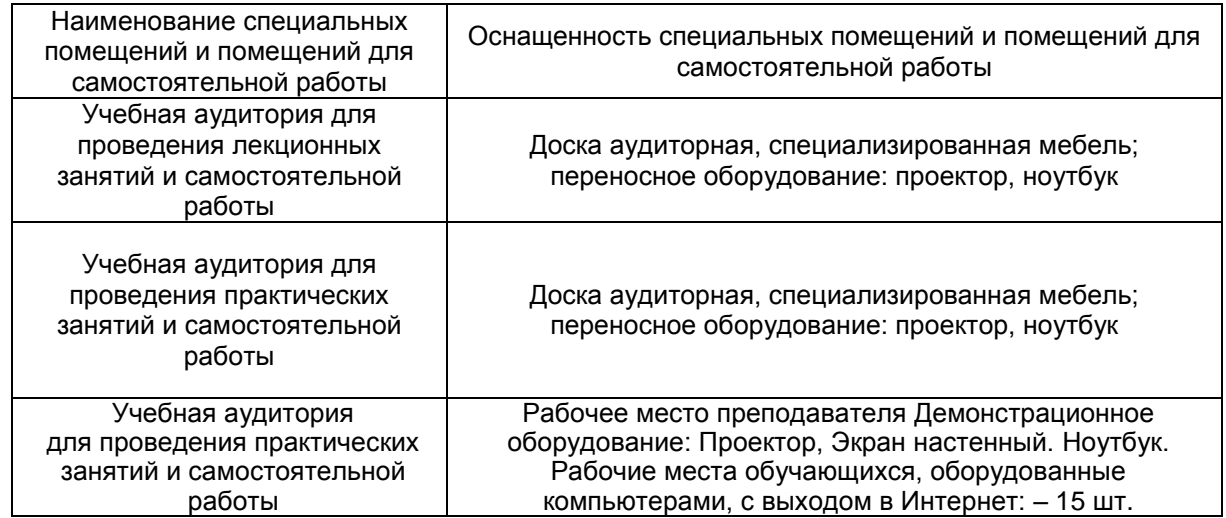

# **МЕТОДИЧЕСКИЕ РЕКОМЕНДАЦИИ ПРЕПОДАВАТЕЛЯМ**

**по дисциплине**

**Формы организации учебной деятельности по дисциплине***:* практические занятия, самостоятельная работа студентов, зачет.

Практические занятия проводятся в форме работы в малых группах и традиционной форме.

В ходе изучения дисциплины студенту необходимо выполнить внеаудиторную работу, которая состоит из следующих видов работ: выполнение и сдача эссе и расчетно-графической работы, самостоятельное изучение тем, самоподготовка к аудиторным занятиям, самоподготовка и участие в контрольно-оценочных мероприятиях.

На самостоятельное изучение студентам выносятся темы:

Россия и информационное общество. Информационный рынок.

 Технические средства информационных технологий. Информационные ресурсы. назначение и принципы использования системного и прикладного программного обеспечения.

 Защиты информации. Правовые аспекты использования информационных технологий и программного обеспечения, принципы защиты информации от несанкционированного доступа.

 Автоматизированные информационные системы. Информационные технология поддержки принятия решений, управления

 Защита информации. Актуальность, принципы и средства защиты информации. Способы защиты информации: физические (препятствие), законодательные, управление доступом, криптографическое закрытие. Угрозы цифровой подписи.

 Информационные технологии для обработки текстовой информации. Информационная технология обработки научных данных

Информационные технологии для обработки числовой информации

Основы гипертекстовой технологии

СУБД. Создание и ведение базы данных. Запросы. Формирование и вывод отчетов. Виды отчетов.

 Интернет как базовая сетевая информационная технология. Способы поиска информации в интернете.

 Применение информационных технологий в решении профессиональных задач ветеринарносанитарного эксперта.

По итогам изучения данных тем обучающиеся готовят конспект, при помощи которого отвечают на вопросы преподавателя при выполнении практических работ.

После изучения каждого из разделов проводится рубежный контроль результатов освоения дисциплины обучающимися в виде опроса, эссе, расчетно-графической работы. По итогам изучения дисциплины осуществляется аттестация обучающихся в форме зачета.

Учитывая значимость дисциплины в профессиональном становлении ветеринарносанитарного эксперта, к ее изучению предъявляются следующие организационные требования:

–качественная самостоятельная подготовка к практическим занятиям, активная работа на них;

– активная, ритмичная внеаудиторная работа обучающихся; своевременная сдача преподавателю отчетных материалов по аудиторным и внеаудиторным видам работ.

# **2. ОРГАНИЗАЦИЯ И ПРОВЕДЕНИЕ ПРАКТИЧЕСКИХ ЗАНЯТИЙ ПО ДИСЦИПЛИНЕ**

По дисциплине рабочей программой предусмотрены практические занятия, которые проводятся в следующих формах:

Работа в малых группах (постоянного или сменного состава) способствует наиболее полному раскрытию потенциала студентов в ответственном взаимодействии, овладение знаниями, умениями и навыками каждым студентом на уровне, соответствующем его индивидуальным особенностям развития.

Контекстное обучение обеспечивает овладение студентом целостной профессиональной деятельностью специалиста (А.А. Вербицкий). Контекстное обучение, построенное на основе деятельностной модели специалиста, обеспечивает успешное формирование профессиональных и личностных качеств студентов. Сочетание познавательного интереса и позитивной мотивации, характерное для контекстного обучения, способствует трансформации познавательных мотивов в профессиональные, что ведет к постепенному преобразованию учебной деятельности в реальную предметную деятельность.

Адаптивное обучение предполагает гибкую систему организации учебных занятий с учетом индивидуальных особенностей студентов. Центральное место отводится обучаемому, его деятельности, качествам его личности. Особое внимание уделяется формированию учебных умений.

# **3. ОРГАНИЗАЦИЯ САМОСТОЯТЕЛЬНОЙ РАБОТЫ СТУДЕНТОВ**

#### **3.1. Самостоятельное изучение тем**

Темы, вынесенные на самостоятельное изучение, излагаются на практических занятиях в виде доклада (сообщения). Преподаватель в начале изучения дисциплины выдает студентам все темы для самостоятельного изучения, определяет сроки ВАРС и предоставления отчетных материалов преподавателю. Форма отчетности по самостоятельно изученным темам – конспект, графическая работа, индивидуальная работа практического характера.

Преподавателю необходимо пояснить студентам общий алгоритм самостоятельного изучения тем:

1) Ознакомиться с рекомендованной учебной литературой и электронными ресурсами;

2) На этой основе составить развёрнутый план изложения темы

3) Ответить на практическом занятии на заданные вопросы.

#### **Критерии оценки тем, выносимых на самостоятельное изучение:**

 «зачтено» выставляется студенту, если он ясно, четко, логично и грамотно излагает тему: дает определение основным понятиям с позиции разных авторов, приводит практические примеры по изучаемой теме, четко излагает выводы, соблюдает заданную форму изложения – доклад и презентация;

 «не зачтено» выставляется студенту, если он не соблюдает требуемую форму изложения, не выделяет основные понятия и не представляет практические примеры.

#### **3.2. Самоподготовка студентов к практическим занятиям по дисциплине**

Самоподготовка обучающихся к практическим занятиям осуществляется в виде подготовки по заранее известным темам и вопросам.

## **3.3. Организация выполнения и проверка конспекта, графической работы, выполнения индивидуального задания**

**Учебные цели, на достижение которых ориентировано выполнение конспекта, графической работы, выполнения индивидуального задания:** получить целостное представление о изучаемой теме.

**Учебные задачи, которые должны быть решены обучающимся в рамках самостоятельного изучения темы:** 

- разработка инструментария в условиях поставленной задачи;

- сбор, обработка, анализ и систематизация информации по теме, выбор методов и средств решения задачи;

- решение задачи выбранными методами и средствами;

- анализ результатов.

Использованная литература может быть различного характера: учебники, учебнометодические пособия, словари, статьи из журналов, ресурсы сети Интернет и др.

При аттестации студента по итогам его работы над рефератом руководителем используются критерии оценки качества освоения дисциплины в целом.

## **4. КОНТРОЛЬНЫЕ МЕРОПРИЯТИЯ ПО РЕЗУЛЬТАТАМ ИЗУЧЕНИЯ ДИСЦИПЛИНЫ**

В течение семестра по итогам изучения разделов дисциплины проводится рубежный контроль в виде опроса, эссе, расчетно-графической работы.

Критерии оценки рубежного контроля:

 *«Зачтено»* выставляют обучающемуся, знающему основной материал дисциплины, грамотно и по существу излагающий его. Обучающийся должен справляться с поставленными задачами, правильно обосновывать приятые решения. При этом допустимы неточности в ответах на поставленные вопросы, могут быть даны недостаточно правильные формулировки, нарушена последовательность в изложении программного материала

 *«Не зачтено»* выставляют обучающемуся, который не знает значительной части материала по дисциплине, допускает существенные ошибки в ответах, не может решить практические задачи или решает их с затруднениями.

Форма аттестации студентов – зачет. Участие обучающегося в процедуре получения зачёта осуществляется за счёт учебного времени (трудоёмкости), отведённого на изучение дисциплины.

Основные условия получения обучающимся зачёта:

зачет выставляется по результатам текущего контроля (текущей успеваемости в семестре) или тестирования.

Зачтено ставится по итогам сдачи в течение семестра индивидуальных заданий предусмотренных рабочей программой по соответствующему направлению, либо по результатам зачетной работы итогового собеседования при наличии выполненных индивидуальных заданий в полном соответствии с алгоритмом исследования и объяснением всех промежуточных выкладок.

Не зачтено ставится при невыполнении индивидуальных заданий и за неумение решать задачи или объяснять смысл полученных преобразований или результатов.

Плановая процедура получения зачёта:

1) Заключительное тестирование.

2) Преподаватель просматривает записи в журнале учёта посещаемости и успеваемости студентов.

3) Преподаватель выставляет «зачтено» в экзаменационную ведомость и в зачётную книжку студента.

# **КАДРОВОЕ ОБЕСПЕЧЕНИЕ УЧЕБНОГО ПРОЦЕССА ПО ДИСЦИПЛИНЕ**

# **1. Требование ФГОС**

Не менее 70 процентов численности педагогических работников Организации, участвующих в реализации программы магистратуры, и лиц, привлекаемых Организацией к реализации программы на иных условиях (исходя из количества замещаемых ставок, приведенного к целочисленным значениям), должны вести научную, учебно-методическую и (или) практическую работу, соответствующую профилю преподаваемой дисциплины (модуля).

Не менее 60 процентов численности педагогических работников Организации и лиц, привлекаемых к образовательной деятельности Организации на иных условиях (исходя из количества замещаемых ставок, приведенного к целочисленным значениям), должны иметь ученую степень (в том числе ученую степень, полученную в иностранном государстве и признаваемую в Российской Федерации) и (или) ученое звание (в том числе ученое звание, полученное в иностранном государстве и признаваемое в Российской Федерации).

Доля педагогических работников Организации, участвующих в реализации программы магистратуры, и лиц, привлекаемых Организацией к реализации программы магистратуры на иных условиях (исходя из количества замещаемых ставок, приведенного к целочисленным значениям), являющиеся руководителями и (или) работниками иных организаций, осуществляющими трудовую деятельность в профессиональной сфере, соответствующей профессиональной деятельности, к которой готовятся выпускники магистратуры (имеющих стаж работы в данной профессиональной области не менее 3 лет) не менее 5 процентов.

Общее руководство научным содержанием программы магистратуры определенной направленности (профиля) должно осуществляться штатным научно-педагогическим работником организации, имеющим ученую степень (в том числе ученую степень, присвоенную за рубежом и признаваемую в Российской Федерации), осуществляющим самостоятельные научноисследовательские (творческие) проекты (участвующим в осуществлении таких проектов) по направлению подготовки, имеющим ежегодные публикации по результатам указанной научноисследовательской (творческой) деятельности в ведущих отечественных и (или) зарубежных рецензируемых научных журналах и изданиях, а также осуществляющим ежегодную апробацию результатов указанной научно-исследовательской (творческой) деятельности на национальных и международных конференциях.

# **ФОНД ОЦЕНОЧНЫХ СРЕДСТВ ПО ДИСЦИПЛИНЕ**

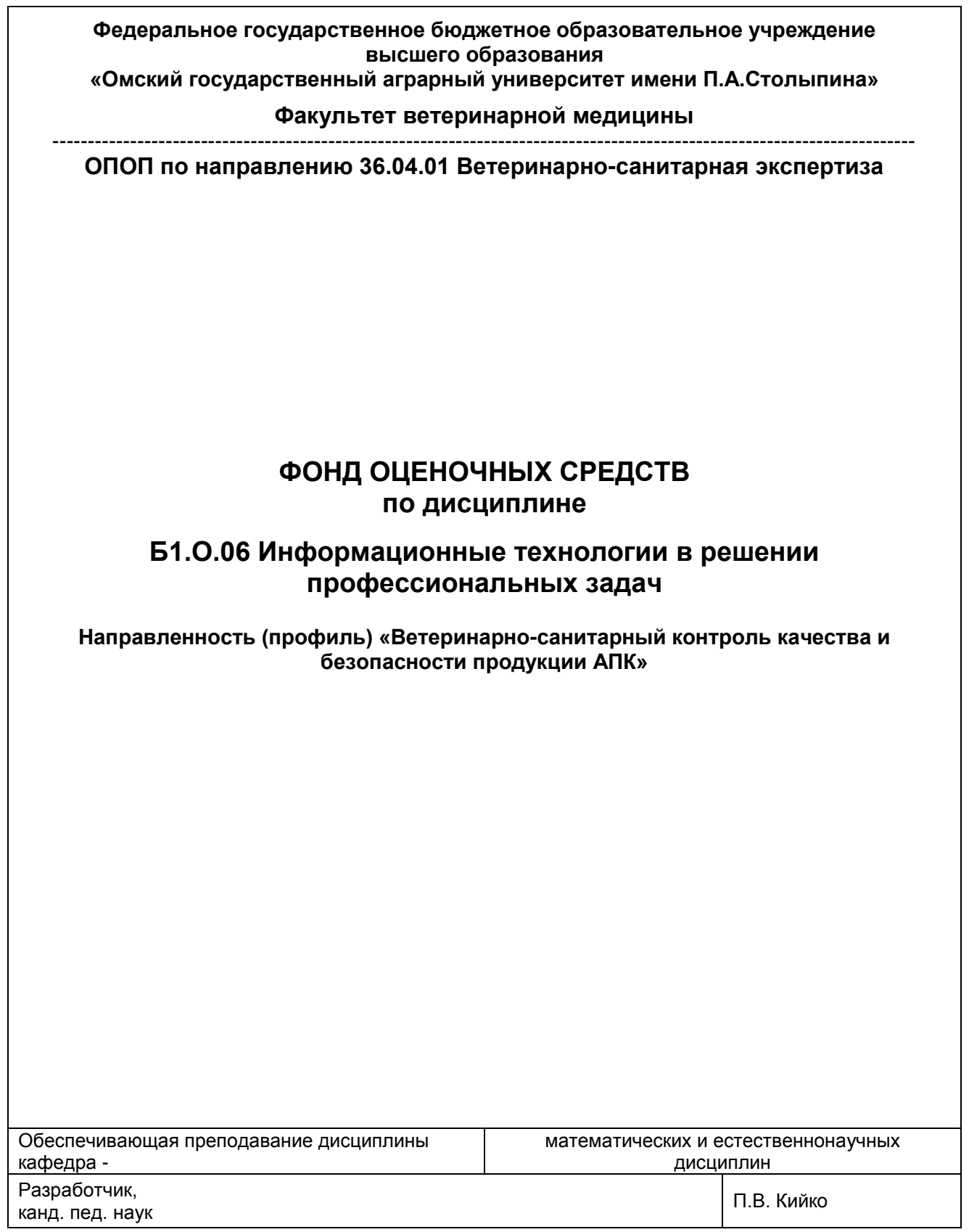

#### **ВВЕДЕНИЕ**

1. Фонд оценочных средств по дисциплине является обязательным обособленным приложением к Рабочей программе дисциплины.

2. Фонд оценочных средств является составной частью нормативно-методического обеспечения системы, оценки качества освоения обучающимися указанной дисциплины.

3. При помощи ФОС осуществляется контроль и управление процессом формирования обучающимися компетенций, из числа предусмотренных ФГОС ВО в качестве результатов освоения дисциплины.

4. Фонд оценочных средств по дисциплине включает в себя: оценочные средства, применяемые для входного контроля; оценочные средства, применяемые в рамках индивидуализации выполнения, контроля фиксированных видов ВАРC; оценочные средства, применяемые для текущего контроля и оценочные средства, применяемые при промежуточной аттестации по итогам изучения дисциплины.

5. Разработчиками фонда оценочных средств по дисциплине являются преподаватели кафедры математических и естественнонаучных дисциплин, обеспечивающей изучение обучающимися дисциплины в университете. Содержательной основой для разработки ФОС послужила Рабочая программа дисциплины.

# 1. ОЖИДАЕМЫЕ РЕЗУЛЬТАТЫ ИЗУЧЕНИЯ учебной дисциплины, персональный уровень достижения которых проверяется<br>с использованием представленных в п. 3 оценочных средств

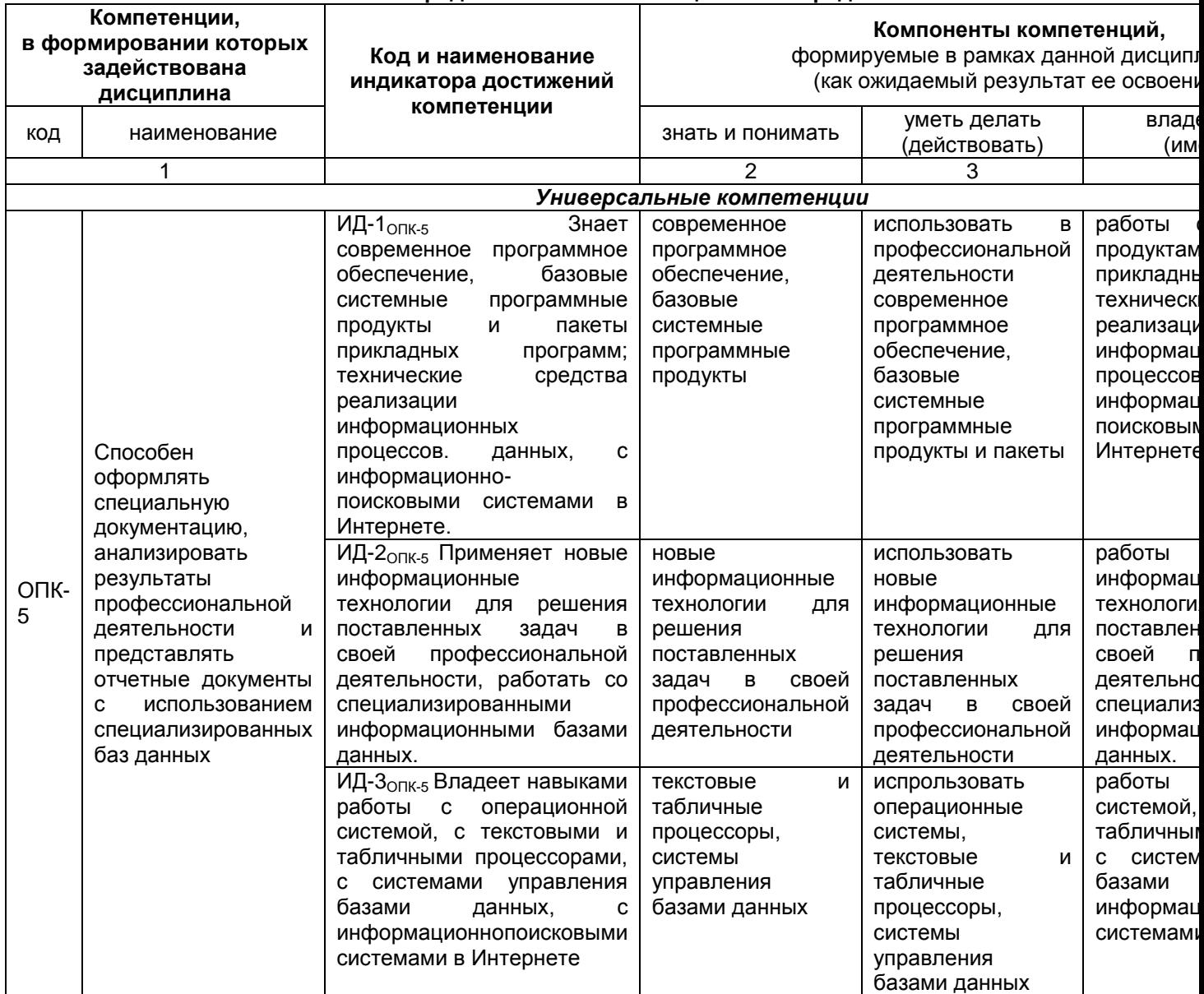

# ЧАСТЬ 2. ОБЩАЯ СХЕМА ОЦЕНИВАНИЯ ХОДА И РЕЗУЛЬТАТОВ ИЗУЧЕНИЯ УЧЕБНОЙ ДИСЦИПЛИНЫ

# Общие критерии оценки и реестр применяемых оценочных средств

# 2.1 Обзорная ведомость-матрица оценивания хода и результатов изучения учебной дисциплины в рамках педагогического контроля

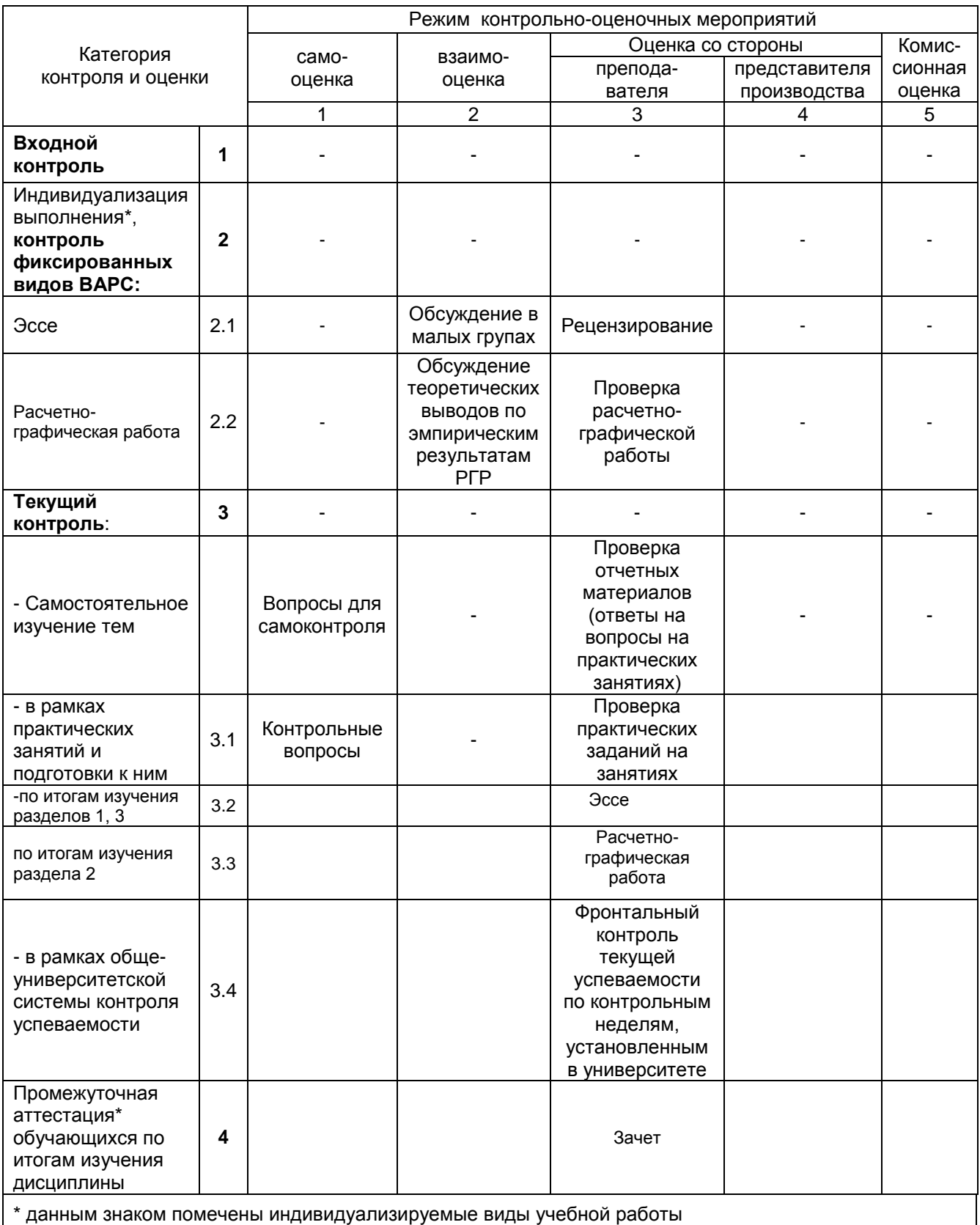

# **2.2 Общие критерии оценки хода и результатов изучения учебной дисциплины**

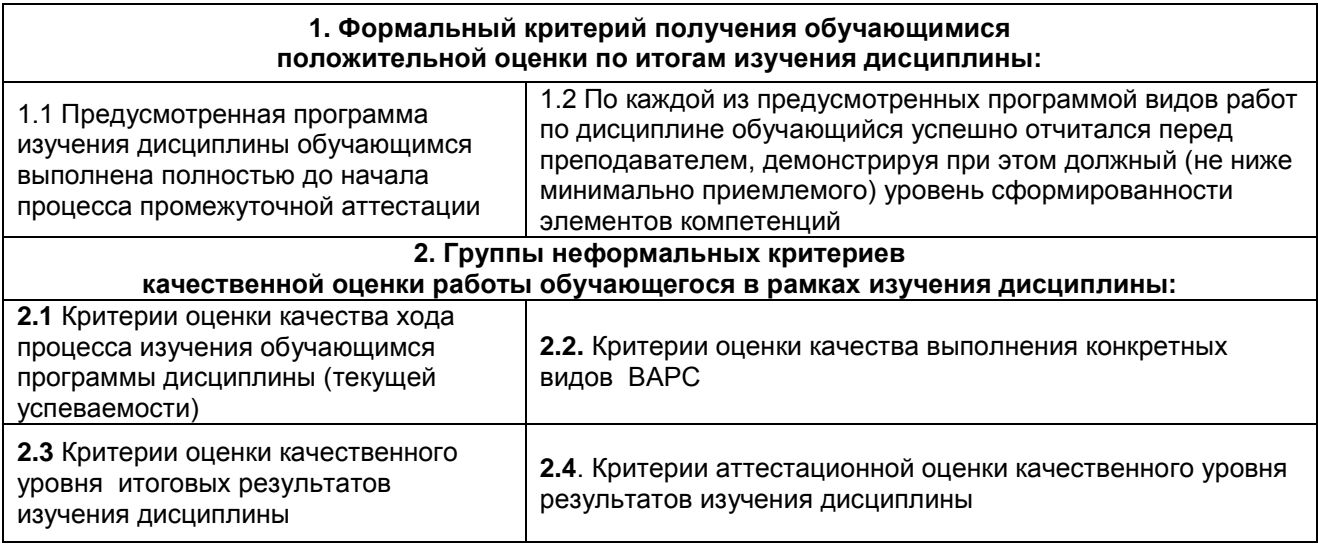

# **2.3 РЕЕСТР**

# **элементов фонда оценочных средств по учебной дисциплине**

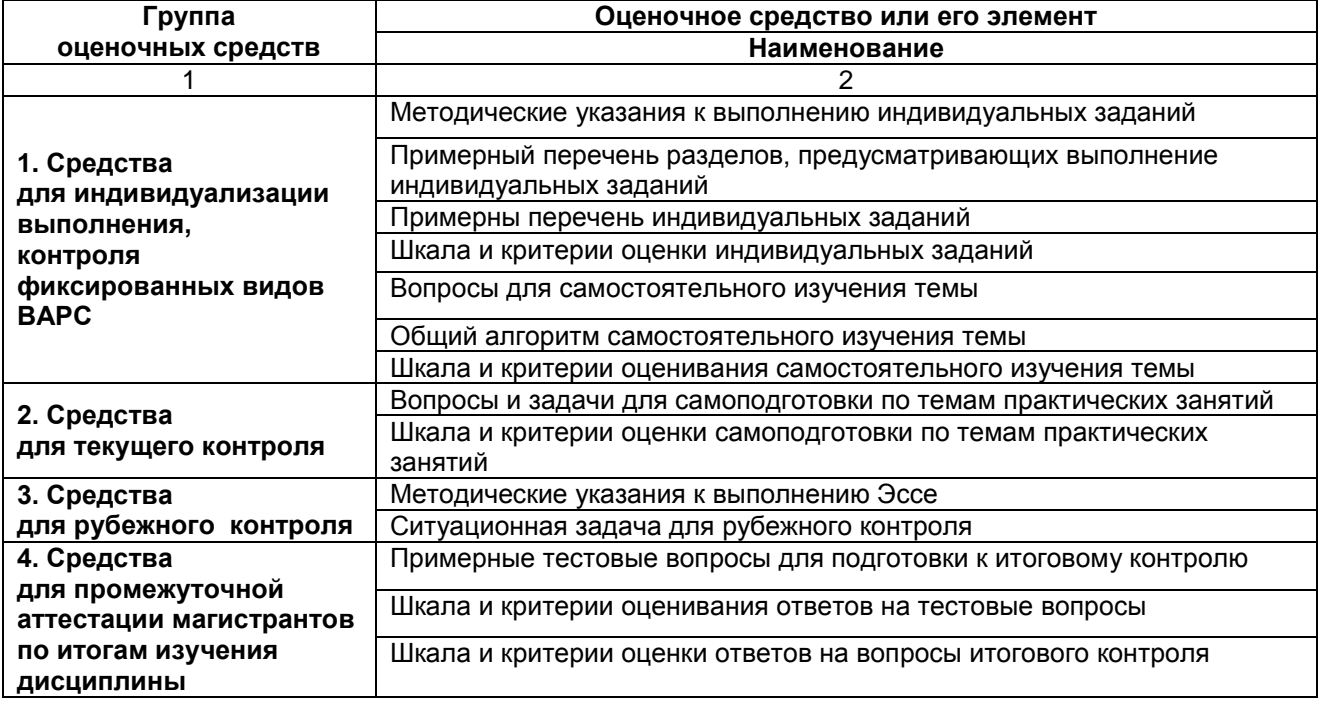

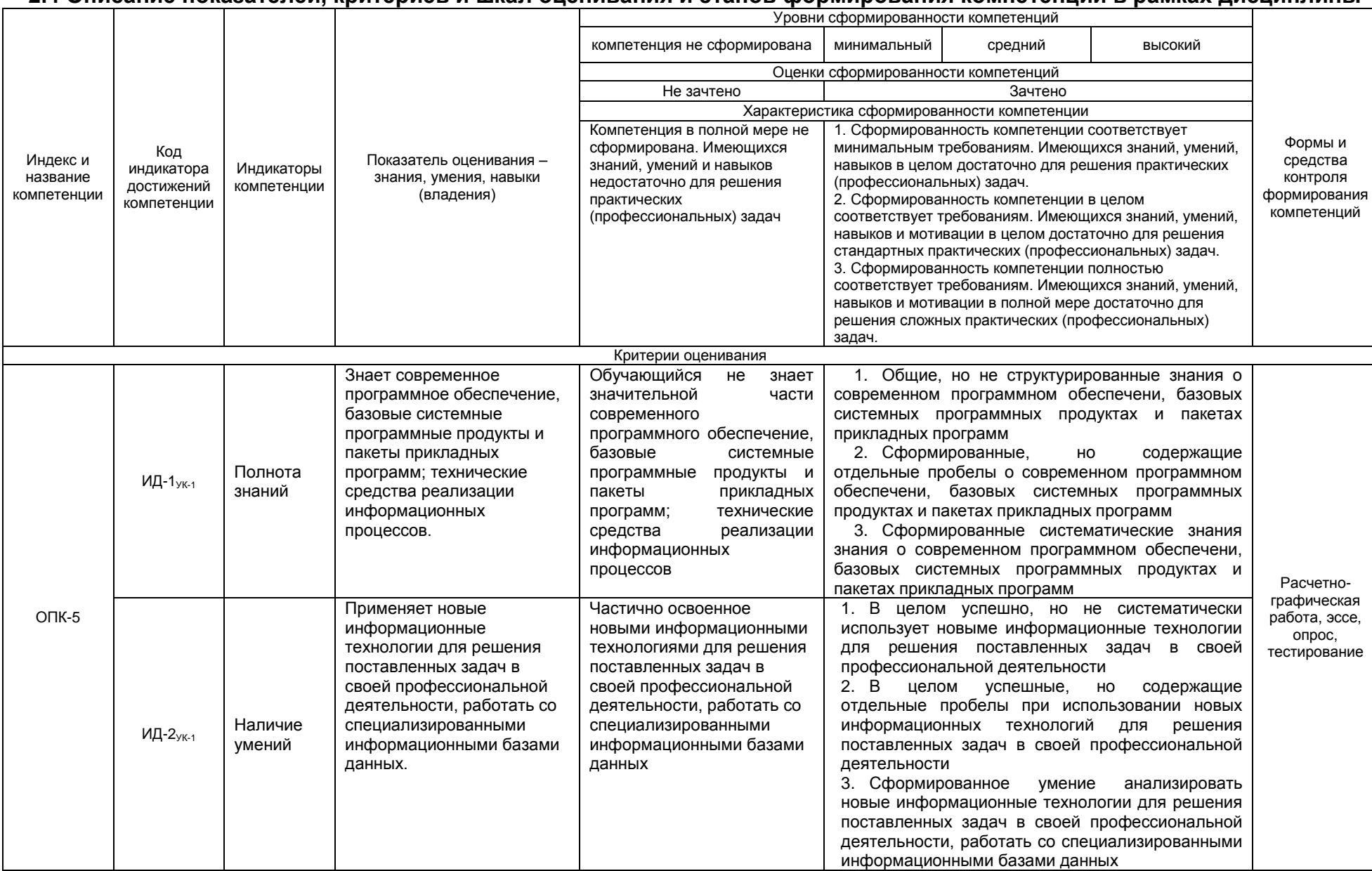

# 2.4 Описание показателей, критериев и шкал оценивания и этапов формирования компетенций в рамках дисциплины

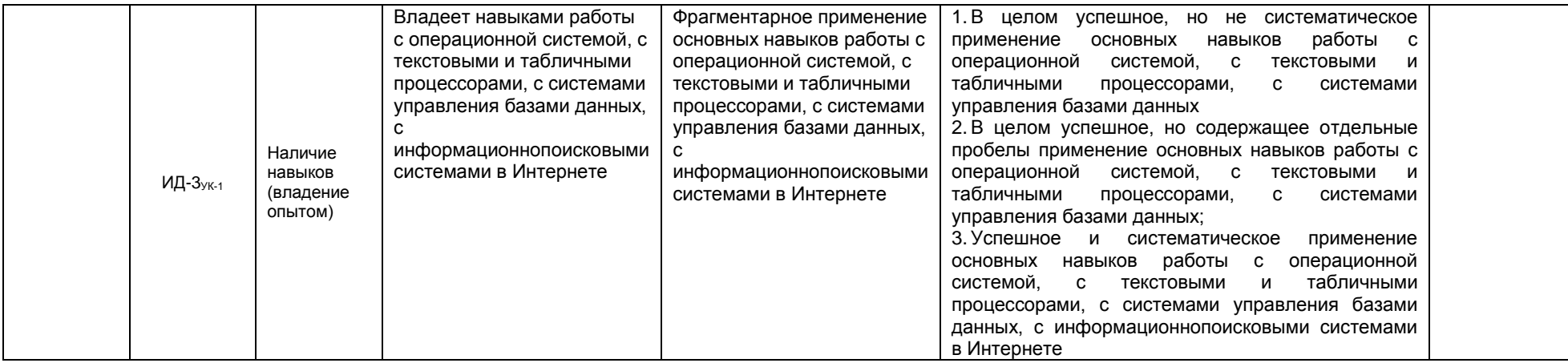

## ЧАСТЬ 3 Методические материалы, определяющие процедуры оценивания знаний, умений, навыков, характеризующих этапы формирования компетенций

# Часть 3.1. Типовые контрольные задания, необходимые для оценки знаний, умений, навыков

# 3.1.1 . Средства для индивидуализации выполнения, контроля фиксированных видов ВАРС Методические указания к написанию эссе

Эссе - это самостоятельная письменная работа на тему, предложенную преподавателем соответствующей дисциплины или самостоятельно избранная студентом по проблематике читаемого курса.

Цель написания эссе состоит в развитии навыков самостоятельного творческого подхода к пониманию и осмыслению проблем научного знания, возможности его прикладного использования, а также навыков письменного изложения собственных мыслей.

Требования к эссе

• самостоятельность выполнения работы;

• творческий подход к осмыслению предложенной темы;

• способность аргументировать основные положения и выводы;

• обоснованность, доказательность и оригинальность постановки и решения проблемы;

• четкость и лаконичность изложения собственных мыслей:

• использование литературных источников и их грамотное оформление:

Эссе обсуждаются в малых группах.

## Примерный перечень тем

Применение информационных технологий в решении профессиональных задач  $\mathbf 1$ ветеринарно-санитарного эксперта.

 $2.$ Информационная безопасность и защита информации в условиях ветеринарносанитарного контроля.

Системы управления базами данных в работе ветеринарно-санитарного эксперта. 3.

 $4.$ Применение информационных технологий при ветеринарно-санитарных, профилактических и зоогигиенических мероприятиях.

 $5.$ Информационные технологии при консультативной поддержке работников животноводства для оказания первой помощи животным.

6. Информационные технологии при составлении рациона питания, особенностей содержания, кормления и использования животных-производителей

Оценивается полнота и качество выполнения эссе. по следующим критериям: соблюдение срока сдачи работы, соответствие содержания эссе теме, самостоятельность выполнения работы; творческий подход к осмыслению предложенной темы: способность аргументировать основные положения и выводы; обоснованность, доказательность и оригинальность постановки и решения проблемы; четкость и лаконичность изложения собственных мыслей; использование литературных источников и их грамотное оформление.

# Структура и содержание Эссе

Содержанием эссе является краткое изложение теоретического материала, в котором обучающиеся аргументируют основные положения и выводы обосновывают, доказывают постановку и решения проблемы. Эссе должно содержать:

 $1.$ Титульный лист (см. Приложение 1).

 $2.$ Введение.

3. Изложение теоретического материала (2-3 страницы).

4. Аргументированные выводы по затронутой теме и интерпретация полученных результатов.

Библиографический список (не менее 5 источников). 5.

# Шкала и критерии оценивания Эссе

«зачтено» выставляется, если обучающийся на основе самостоятельного изученного материала.

смог всесторонне раскрыть теоретическое содержание темы;

«не зачтено» в случае несоблюдения вышеуказанных требований.

# Методические рекомендации по выполнению РГР

Учебные цели, на достижение которых ориентировано выполнение расчетнографической работы:

1) закрепление умений и навыков по созданию, форматированию таблиц, построению диаграмм,;

2) выполнению вычислений в таблицах с использованием относительной и абсолютной адресации;

3) выполнению вычислений в таблицах с использованием Мастера функций.

#### **Задачами расчетно-графической работы являются:**

− развитие навыков самостоятельной работы в области практического применения табличных процессоров;

− подбор и систематизация теоретического материала, являющегося основой для работы в пакетах прикладных программ, развитие навыков самостоятельной работы с учебной и методической литературой;

− проведение расчетов статистических показателей по эмпирическим данным и анализ полученных значений;

− формулирование выводов по полученным результатам.

Выполнение расчетно-графической работы проводится магистрантом по конкретному варианту задания, который необходимо уточнить у преподавателя.

## **Обучающиеся очной формы обучения выполняют пункты 1-11, заочной формы обучения только пункты1-8 включительно**

# **РАСЧЕТНО-ГРАФИЧЕСКАЯ РАБОТА (согласно варианту) на тему: «Расчётные операции и построение графиков в MS Excel»**

**Цель работы**: закрепление умений и навыков по созданию, форматированию таблиц, построению диаграмм, выполнению вычислений в таблицах с использованием относительной и абсолютной адресации, Мастера функций.

Материалы готовятся в текстовом редакторе "MS Word" с использованием следующих параметров страниц:

а) размер бумаги – А4, ориентация – книжная, поля: сверху – 2 см, снизу – 2 см, слева – 3 см и справа – 1,5 см;

б) шрифт: "*Times New Roman*", "*обычный"* размером "*14*";

в) абзац с выравниванием – *по ширине*, отступы – *равны нулю,* интервалы – *равны нулю,* первая строка с отступом на: *1,25 см*, межстрочный интервал – *полуторный*. Текст с автоматическим переносом слов.

Страницы нумеруются, начиная с первой (с титульного листа), при этом на первой странице номер не ставится. Номер страницы – внизу, по центру.

Файл сохранить под именем **РГР\_Фамилия студента группа.docx** (например: РГР\_Иванова ВСЭ-111.docx);

Список найденных и использованных ссылок и литературы выполняется в виде нумерованного списка согласно принятым в России правилам библиографического описания.

# *Примеры библиографических описаний материалов источников, использованных при подготовке отчёта:*

*а) Пример описания статьи:*

1. Блюменау, Д.И. Система "сознание – информация": теоретико-методологический анализ / Д.И. Блюменау//Мир библиографии.–2004.–№1.– С. 12–18.– Библиогр.: с. 18.

*б) Пример описания книги:*

1. Глушаков С.В. Персональный компьютер: Учебный курс/ С.В. Глушаков, И.В. Мельников.– Харьков: Фолио; М.: АСТ, 2000.– 520 с.– (Домашняя библиотека).

*в) Пример описания электронного документа на компакт-диске:*

1. Антонов А.В. Методологическая основа информационных технологий [Электронный ресурс] / А.В. Антонов, Б.С. Стоков.– Режим доступа: CD-ROM "Современные информационные технологии".–М.: Галактика, 2003 / IT/rus/doc/antonov\_07.html.

*г) Пример описания электронного документа, взятого при осуществлении поиска в Интернете*:

Об электронных изданиях [Электронный ресурс] // ДиректМедиа, 2004.–Режим доступа: http://www.directmedia.ru/about\_ei.html.

# *Требования к оформлению:*

Первый лист – титульный; второй лист - содержание; третий лист – введение (от 2 до 4 страниц); далее – условие задания; задание (выполнить в Excel, копировать в Word): предпоследний лист – заключение (не менее 2 страниц); последний лист – список используемой литературы. Примерный объём работы – 12-15 страниц.

Выполненную расчетно-графическую работу в электронном виде предоставить ИОС. Файлы должны быть следующие:

 $\checkmark$  ДЗ Фамилия студента группа.xlsx (например: РГР Иванова ВСЭ-111.xlsx);

**ДЗ\_Фамилия студента группа.docx** (например: РГР\_Иванова ВСЭ-111.docx).

После выполнения расчетно-графической работы необходимо:

1. Распечатать титульный лист из файла **РГР\_Фамилия студента группа.docx**.

2. В строке **выполнил** студент должен поставить свою подпись.

3. В строке **принял** преподаватель должен поставить свою подпись.

4. Произвести сканирование или фотографирование титульного листа.

5. Заменить титульный лист без подписей на титульный лист с подписями в файле расчетнографической работы.

6. Файл расчетно-графической работы сохранить в формате PDF.

**7. Выполненную расчетно-графическую работу (файл в формате PDF) выложить в свой личный кабинет на сайте ЭИОС ОмГАУ.** 

# *Задание* **Ход работы**

Создайте в виде таблицы расчет стоимости заказов на одного рабочего лаборатории ВСЭ «Меркурий» при проведении микробиологических и биохимический исследований мяса.

# **Таблица расчета заработной платы за март 2020 года**

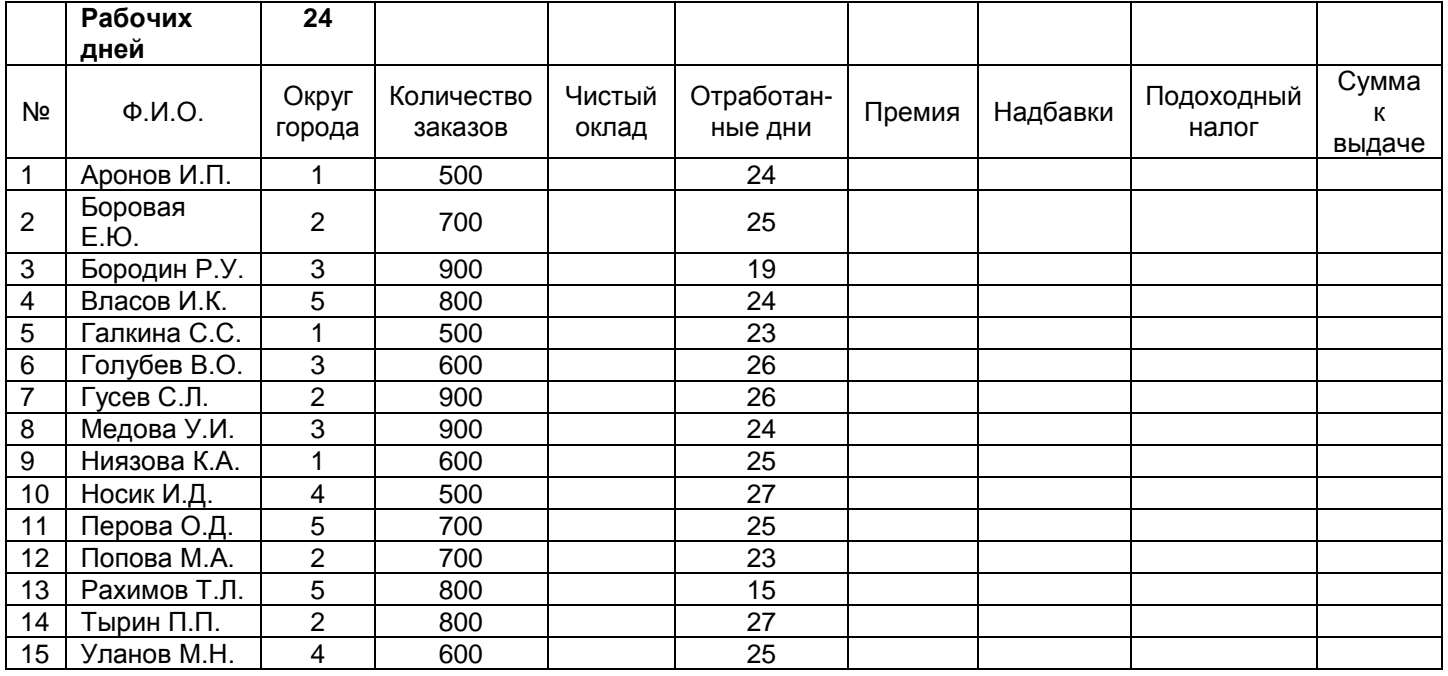

# **Вариант 1**

1. Произвести оформление (форматирование) таблицы по своему усмотрению.

- 2. Данным в столбцах», «Чистый оклад», «Премия», «Надбавки», «Подоходный налог» и «К выдаче» задать денежный формат числа с одним десятичным знаком.
- 3. Заполнить столбец «**Чистый оклад**». Оклад равен произведению числа заказов на стоимость одного заказа, равного 80 рублей.
- 4. Заполнить столбец «**Премия**». Премия в размере 12% от оклада положена тем работникам отдела, кто отработал полный месяц (формула должна работать, если изменить количество рабочих дней в ячейке).
- 5. Заполнить столбец «**Надбавки**». Надбавки в размере 15% от оклада положены только работникам 1 и 2 округов (формула должна работать, если изменить номер округа в ячейке).
- 6. Заполнить столбец «**Подоходный налог**». Подоходный налог равен 13% от («Оклад» + «Премия» + «Надбавки»).
- 7. Заполнить столбец «**К выдаче**» = «Чистый оклад» + «Премия» + «Надбавки» «Подоходный налог».

8. В таблице «**Таблица расчета заработной платы за март 2020 года**» добавить две строки:

| ٬∨мма              |  |  |
|--------------------|--|--|
| IM:<br>™WW.<br>-нк |  |  |

 Рассчитать указанные значения в столбцах (кроме «№» и «Округ») с использованием Мастера функций. Произвести форматирование по своему усмотрению.

- 9. Построить цилиндрическую гистограмму с группировкой, в которой отразить для каждого сотрудника его оклад и премию. Произвести форматирование по своему усмотрению.
- 10. В гистограмме предусмотреть подписи данных и легенду.
- 11. Листу присвоить название «**Зарплата**».

# **Вариант 2**

- 1. Произвести оформление (форматирование) таблицы по своему усмотрению.
- 2. Данным в столбцах «Чистый оклад», «Премия», «Надбавки», «Подоходный налог» и «К выдаче» задать денежный формат числа с двумя десятичными знаками.
- 3. Заполнить столбец «**Чистый оклад**». Оклад равен произведению числа заказов на стоимость одного заказа, равного 90 рублей.
- 4. Заполнить столбец «**Премия**». Премия в размере 11% от оклада положена тем работникам отдела, кто отработал полный месяц, остальным – 5% от оклада (формула должна работать, если изменить количество рабочих дней в ячейке).
- 5. Заполнить столбец «**Надбавки**». Надбавки в размере 10% от оклада положены только работникам 2 и 3 округов (формула должна работать, если изменить номер округа в ячейке).
- 6. Заполнить столбец «**Подоходный налог**». Подоходный налог равен 13% от («Чистый оклад» + «Премия» + «Надбавки»).
- 7. Заполнить столбец «**К выдаче**» = «Чистый оклад» + «Премия» + «Надбавки» «Подоходный налог».

# 8. В таблице «**Таблица расчета заработной платы за март 2020 года**» добавить две строки:

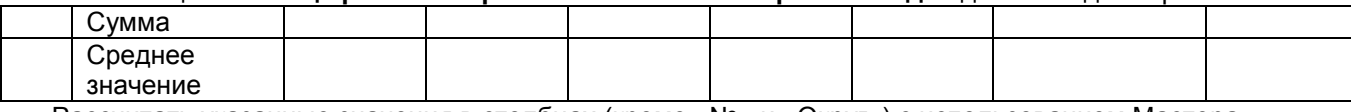

 Рассчитать указанные значения в столбцах (кроме «№» и «Округ») с использованием Мастера функций. Произвести форматирование по своему усмотрению.

- 9. Построить коническую гистограмму с группировкой, в которой отразить для каждого сотрудника его оклад и надбавку. Произвести форматирование по своему усмотрению.
- 10. В гистограмме предусмотреть подписи данных и легенду.
- 11. Листу присвоить название «**Зарплата**».

# **Вариант 3**

- 1. Произвести оформление (форматирование) таблицы по своему усмотрению.
- 2. Данным в столбцах «Чистый оклад», «Премия», «Надбавки», «Подоходный налог» и «К выдаче» задать денежный формат числа с одним десятичным знаком.
- 3. Заполнить столбец «**Чистый оклад**». Оклад равен произведению числа заказов на стоимость одного заказа, равного 75 рублей.
- 4. Заполнить столбец «**Премия**». Премия в размере 8% от оклада положена тем работникам отдела, кто отработал полный месяц, остальным – 3% от оклада (формула должна работать, если изменить количество рабочих дней в ячейке).
- 5. Заполнить столбец «**Надбавки**». Надбавки в размере 14% от оклада положены только работникам 5 округа (формула должна работать, если изменить номер округа в ячейке).
- 6. Заполнить столбец «**Подоходный налог**». Подоходный налог равен 13% от («Оклад» + «Премия» + «Надбавки»).

7. Заполнить столбец «**К выдаче**» = «Чистый оклад» + «Премия» + «Надбавки» - «Подоходный налог».

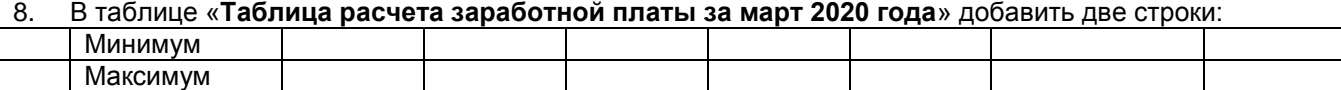

 Рассчитать указанные значения в столбцах (кроме «№» и «Округ») с использованием Мастера функций. Произвести форматирование по своему усмотрению.

- 9. Построить пирамидальную гистограмму с группировкой, в которой отразить для каждого сотрудника его оклад и подоходный налог. Произвести форматирование по своему усмотрению.
- 10. В гистограмме предусмотреть подписи данных и легенду.
- 11. Листу присвоить название «**Зарплата**».

# **Вариант 4**

- 1. Произвести оформление (форматирование) таблицы по своему усмотрению.
- 2. Данным в столбцах «Чистый оклад», «Премия», «Надбавки», «Подоходный налог» и «К выдаче» задать денежный формат числа с двумя десятичными знаками.
- 3. Заполнить столбец «**Чистый оклад**». Оклад равен произведению числа заказов на стоимость одного заказа, равного 65 рублей.
- 4. Заполнить столбец «**Премия**». Премия в размере 11% от оклада положена тем работникам отдела, кто отработал полный месяц (формула должна работать, если изменить количество рабочих дней в ячейке).
- 5. Заполнить столбец «**Надбавки**». Надбавки в размере 5% от оклада положены только работникам 4 и 5 округов (формула должна работать, если изменить номер округа в ячейке).
- 6. Заполнить столбец «**Подоходный налог**». Подоходный налог равен 13% от («Чистый оклад» + «Премия» + «Надбавки»).
- 7. Заполнить столбец «**К выдаче**» = «Оклад» + «Премия» + «Надбавки» «Подоходный налог».

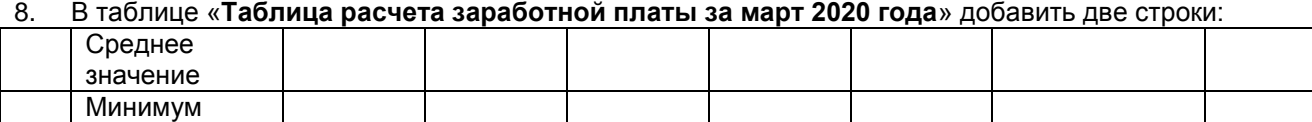

Рассчитать указанные значения в столбцах (кроме «№» и «Округ») с использованием Мастера

функций. Произвести форматирование по своему усмотрению.

- 9. Построить график, в котором отразить для каждого сотрудника его оклад и премию. Произвести форматирование по своему усмотрению.
- 10. В графике предусмотреть подписи данных и легенду.
- 11. Листу присвоить название «**Зарплата**».

# **Вариант 5**

- 1. Произвести оформление (форматирование) таблицы по своему усмотрению.
- 2. Данным в столбцах «Чистый оклад», «Премия», «Надбавки», «Подоходный налог» и «К выдаче» задать денежный формат числа с одним десятичным знаком.
- 3. Заполнить столбец «**Чистый оклад**». Оклад равен произведению числа заказов на стоимость одного заказа, равного 99 рублей.
- 4. Заполнить столбец «**Премия**». Премия в размере 9% от оклада положена тем работникам отдела, кто отработал полный месяц, остальным – 2% от оклада (формула должна работать, если изменить количество рабочих дней в ячейке).
- 5. Заполнить столбец «**Надбавки**». Надбавки в размере 18% от оклада положены только работникам 1,2 и 3 округов (формула должна работать, если изменить номер округа в ячейке).
- 6. Заполнить столбец «**Подоходный налог**». Подоходный налог равен 13% от («Чистый оклад» + «Премия» + «Надбавки»).
- 7. Заполнить столбец «**К выдаче**» = «Чистый оклад» + «Премия» + «Надбавки» «Подоходный налог».

# 8. В таблице «**Таблица расчета заработной платы за март 2020 года**» добавить две строки:

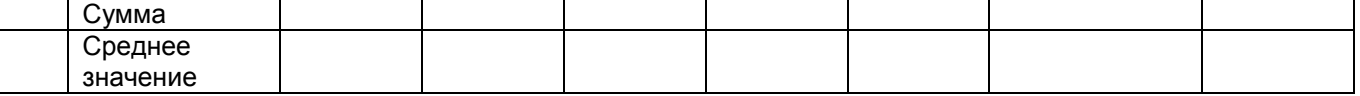

 Рассчитать указанные значения в столбцах (кроме «№» и «Округ») с использованием Мастера функций. Произвести форматирование по своему усмотрению.

- 9. Построить круговую диаграмму, в которой отразить для каждого сотрудника его премию. Произвести форматирование по своему усмотрению.
- 10. В диаграмме предусмотреть подписи данных и легенду.
- 11. Листу присвоить название «**Зарплата**».

# Структура и содержание расчетно-графической работы

Содержанием расчетно-графической работы является краткое изложение теоретического материала к задаче, решение задачи по индивидуальному варианту, включающее в себя расчет основных статистических показателей, анализ полученных результатов, формулирование выводов, Расчетно-графическая работа должна содержать:

- Титульный лист (см. Приложение 2).  $1<sub>1</sub>$
- $2.$ Введение.
- $3<sub>1</sub>$ Задание.
- Теоретическая часть по решению задачи (1-2 страницы).  $4.$

Практическая часть и аналитический разбор полученного решения, на основе которого  $5<sub>1</sub>$ сделаны выводы с последующей интерпретацией полученных результатов.

Библиографический список (не менее 5 источников). 6

# ШКАЛА И КРИТЕРИИ ОЦЕНИВАНИЯ

- оценка «зачтено» выставляется, если РГР оформлена грамотно, в частности методы решения, формы его записи и формы записи ответа могут быть разными. Обоснованно получен верный ответ или получен неверный ответ из-за негрубой ошибки, но при этом имеется верная последовательность всех шагов решения или допущена единичная ошибка, возможно, приведшая к неверному ответу, но при этом имеется верная последовательность всех шагов решения.

- оценка «не зачтено» выставляется, если PГР оформлена неграмотно, получен неверный ответ из-за неверной последовательности всех шагов решения, или решено несамостоятельно.

# Примерный перечень разделов, предусматривающих выполнение индивидуальных заданий

- 1. Информации и информационные технологии
- 2. Информационные технологии обработки информации
- 3. Хранение и поиск информации. Управление базами данных. Информационные технологии работы в глобальной сети.

# Примерный перечень индивидуальных заданий

В процессе изучения курса обучающийся должен выполнять индивидуальные задания по всем разделам дисциплины.

Индивидуальные задания должны выполняться самостоятельно. Несамостоятельно выполненные индивидуальные задания не дают возможности преподавателю указать обучающемуся на недостатки в его работе, в усвоении им учебного материала, в результате чего он не приобретает необходимые знания и может оказаться неподготовленным к зачету.

Выбор варианта индивидуальных заданий осуществляется по порядковому номеру магистранта в списке обучающихся соответствующей группы.

Индивидуальное задание № 1

#### ВНИМАНИЕ!

## Практическая работа выполняется по вариантам, которые соответствуют номеру в списке Группы

В этой практической работе необходимо выполнить 6 заданий своего варианта.

В практической работе предполагается использование версии MS Office-2007, но при отсутствии доступа к этой версии допускается выполнение работ в среде MS Office-2003. При использовании версии 2010 необходимо сохранять документ в формате предыдущих версий.

## Вариант 1

# Задание 1. Набор и форматирование текста.

1. В этом задании необходимо набрать и отформатировать текст своего варианта, сделав следующие установки:

размер бумаги - А4;

- ориентация страницы книжная:
	- поля: верхнее и нижнее 2 см, левое 3 см, правое 1,5 см;

 $\checkmark$ заголовок - шрифт Arial, 13 пт, полужирное начертание, выравнивание по центру, интервал после абзаца - 6 пт:

основной текст – шрифт Times New Roman, 12 пт, отступ первой строки абзаца – 1 см;  $\cdot$ выравнивание абзацев по ширине; одинарный междустрочный интервал.

3. Установите в документе автоматическую расстановку переносов.

4. Проверьте правописание в созданном документе и исправьте ошибки, если они есть.

5. Сохраните документ под именем Задание\_1.docx.

# **Правила выделения фрагментов документа**

Существуют различные правила выделения фрагментов. Многое зависит от того, какой конфигурации фрагмент требуется выделить. Для выделения одного слова следует установить курсор на это слово и щелкнуть дважды левой кнопкой мыши, а для выделения абзаца установить курсор в любое место абзаца и щелкнуть три раза подряд левой кнопкой мыши.

Для выделения фрагмента произвольного размера можно воспользоваться одним из следующих способов:

 щелкнуть в начале фрагмента, который нужно выделить, нажать клавишу <Shift> и щелкнуть в конце этого фрагмента;

 $\checkmark$  сделать двойной щелчок на каком-либо из слов (таким образом, выделив его) и, не опуская левую кнопку мыши, растянуть выделение на нужное количество слов.

Для выделения текста всего документа надо воспользоваться одним из следующих способов:

 выполнить команду: вкладка **Главная**ð группа **Редактирование** ð **Выделить** ð **Выделить все**;

 $\checkmark$  нажать клавишу <Ctrl> и, удерживая ее, шелкнуть левой кнопкой мыши слева от текста (т.е. в левом поле);

 $\checkmark$  нажать клавиши <Ctrl> <5> {цифру 5 – на правой цифровой части клавиатуры}.

### **Задание 2. Обработка числовой информации в таблицах Word**

В этом задании необходимо создать таблицу своего варианта (шрифт – Calibri, кегль основного текста таблицы – 11 пт, заголовка – 12 пт), заполнить пустые ячейки таблицы соответствующими формулами и провести расчеты, затем сделать копию таблицы, провести сортировку по убыванию значений последнего столбца и с помощью команды **Работа с таблицами** ð **Конструктор** ð **Стили таблиц** оформить ее другим стилем. Сохраните документ под именем Задание\_2.docх.

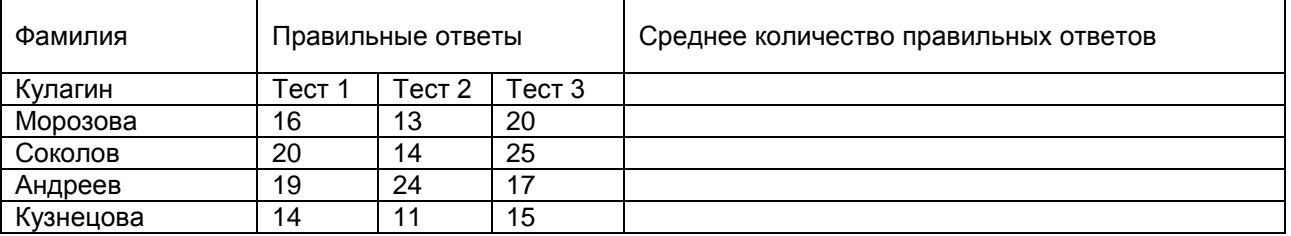

## **Результаты тестирования группы 101**

Провести сортировку по убыванию среднего количества правильных ответов.

Создать диаграмму в виде гистограммы по данным последнего столбца.

## **Задание 3. Создание, редактирование и форматирование формул**

Набрать и отформатировать 4 формулы. Каждая формула должна располагаться отдельно на строке в ее центре. Сохраните документ под именем Задание\_3.docх.

1) 
$$
e^x = \sum_{n=0}^{\infty} \frac{x^n}{n!}
$$
;   
\n2)  $\beta(\lambda) = \frac{1}{2\pi} \int_{-\infty}^{+\infty} f(\xi) \sin \lambda \xi d\xi$ ;  
\n3)  $A = \begin{bmatrix} J_{m_1} & 0 & 0 \\ 0 & J_{m_2} & 0 \\ 0 & 0 & J_{m_3} \end{bmatrix}$ ;   
\n4)  $d = \begin{cases} \sqrt{x+|y-a^{-5}|}, & \text{ecan } y > 0 \\ \sqrt[3]{x-y} + \ln^2 a, & \text{ecan } y \le 0 \end{cases}$ 

## **Задание 4. Создание схемы**

Создайте схему своего варианта, используя средства рисования **Word** (вкладка **Вставка** ð группа **Иллюстрации** ð **Фигуры**) и затем сгруппируйте элементы в один объект. При создании схемы возможно использование полотна. Сохраните документ под именем Задание\_4.docх.

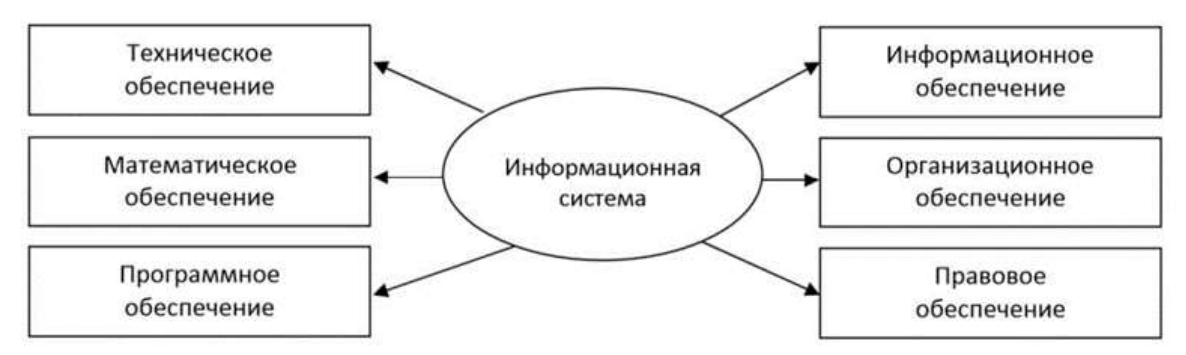

Рис.4.1. Структура информационной системы как совокупность обеспечивающих систем

# Задание 5. Создание титульного листа к отчету

Подготовьте титульный лист в соответствии с образцом. При оформлении титульного листа можно использовать графические объекты (автофигуры, Word Art, клипы, собственные рисунки), а также рамку, обрамляющую страницу. Шрифты (гарнитуру, размер, начертание, эффекты) выбираете самостоятельно.

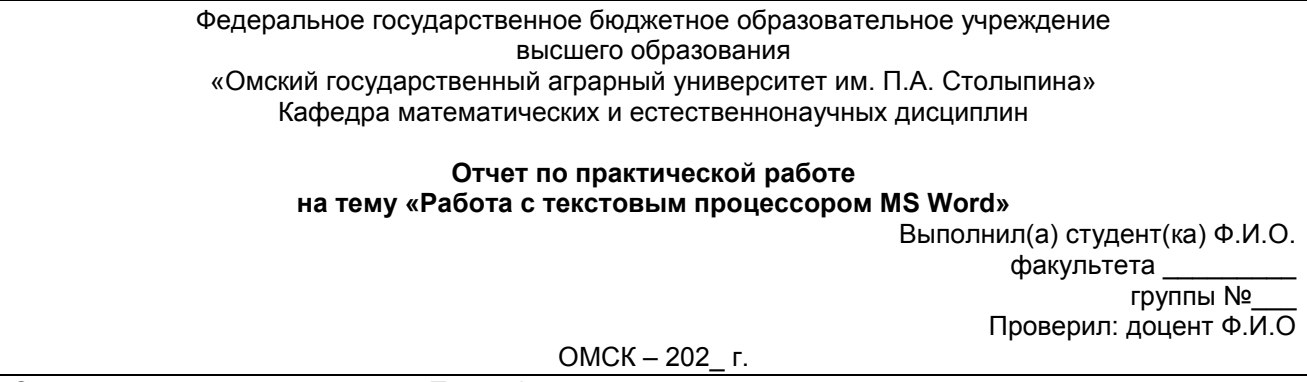

Сохраните документ под именем Титул. docx.

# Задание 6. Создание составного документа

В этом задании надо создать файл Отчет (Фамилия), объединяющий содержимое ранее созданных текстовых файлов в следующей последовательности: Титул.docx, Задание\_1.docx, Задание 2. docx. Задание 3. docx. Задание 4. docx. используя буфер обмена или команду Вставка б Текст д Вставить объект д Текст из файла. Разбейте документ на страницы (можно поместить каждое задание на отдельной странице - книжной ориентации, а Задание 4. doсх должно обязательно быть на отдельном листе с альбомной ориентацией). Вставьте в документ номера страниц (положение - внизу страницы, выравнивание - справа). На титульном листе номер не ставится, но учитывается. В конце документа создайте оглавление. В нижний колонтитул введите дату, Ф.И.О., название практической работы.

# Практическая работа

# Работа с текстовым процессором MS Word

В этой практической работе необходимо выполнить 6 заданий своего варианта.

В практической работе предполагается использование версии MS Office-2007, но при отсутствии доступа к этой версии допускается выполнение работ в среде MS Office-2003. При использовании версии 2010 необходимо сохранять документ в формате предыдущих версий.

В процессе изучения курса студент должен выполнять индивидуальные задания по всем разделам дисциплины «Информационные технологии в решении профессиональных задач», главная цель которых - сформировать умение использовать типовые программные пакеты при построении математических моделей, навыки обработки эмпирических, экспериментальных и данных с помощью информационных технологий и использования соответствующего программного продукта при решении задачи (подзадачи), анализировать и оценивать полученные результаты; создания, редактирования, форматирования текстовых документов, шаблонов документов и автоматизации их оформления в текстовом процессоре; проведения вычислений и графического представления результатов решения задачи, представления и обработке реляционных баз данных в табличном процессоре.

Рецензии на эти работы позволяют студенту судить о степени усвоения им соответствующего раздела курса; указывают на имеющиеся у него пробелы, помогают сформулировать вопросы для консультации с преподавателем.

Индивидуальные задания должны выполняться самостоятельно. Несамостоятельно выполненный типовой расчет не дает возможности преподавателю указать студенту на недостатки в его работе, в усвоении им учебного материала, в результате чего студент не приобретает необходимые знания и может оказаться неподготовленным к зачету.

Индивидуальное задание № 2

Практическая работа №2

## **Подготовка основного текста расчета стоимости колбасы**

Запустите программу MS Excel. Для того, чтобы вывести панель **Формы** выполните команды **Файл** / **Параметры**. В открывшемся окне выберите пункт **Настроить ленту**. На вкладке Настроить ленту выберите пункт **Разработчик**. Нажмите ОК.

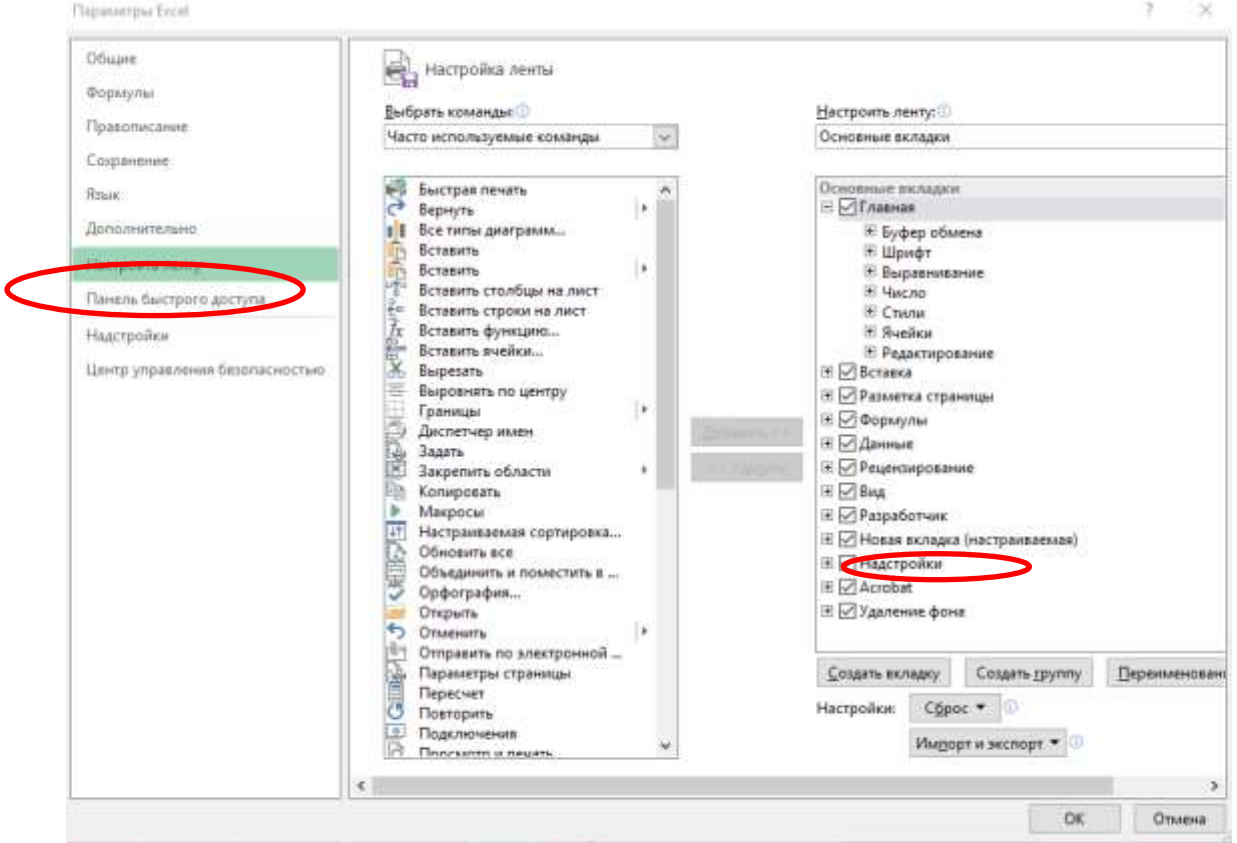

2. В ячейку А1 введите **Стоимость колбасы**. В ячейки А3, А5, А7, А9, А11, А13, А14, А15, А17, А19, А21, С3 введите соответственно: Дата, Колбаса, кКал, Свинина, гр., Говядина, гр., Мясо птицы, гр., Шпик, гр., Суммарный состав, Себестоимость 100 грамм, Срок годности, ГОСТ, Цена продукта за 1 кг., Курс доллара.

3. Переименуйте рабочие листы в следующем порядке: *Колбасы, Свинина, Говядина, Мясо птицы, Шпик*. Отформатируйте текст «Стоимость колбасы» - полужирный, выделите ячейки А1:Е1 и разместите текст по центру выделенных ячеек. Установите ширину столбцов А и С, чтобы текст в ячейках помещался полностью. Выровняйте по правому краю ячейки А3 и С3.

4. Введите в ячейку В3 функцию =СЕГОДНЯ(). В ячейку D3 введите текущий курс доллара. **Выбор колбасы**

1. Перейдите на лист *Колбасы* и введите данные в ячейки А1, А3, А4, А5, А6, А7 Энергетическая ценность колбасы, Краковская, Докторская, Казачья, Ветчина особая, Московская и в ячейки В3:В7: 466, 257, 205, 126, 419 (в кКал).

2. Вернитесь на лист *Стоимость* и выберите вкладку **РАЗРАБОТЧИК**, на которой нажмите кнопку **Вставить**

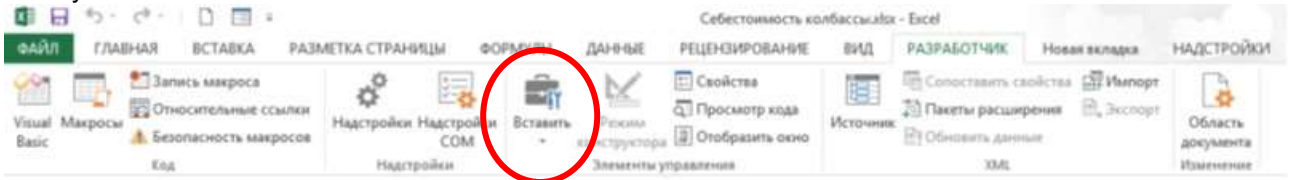

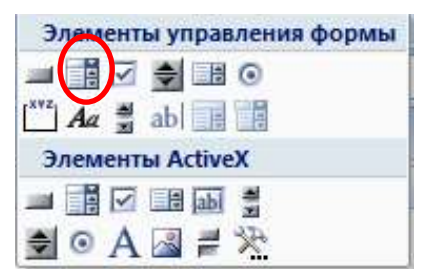

3. В открывшемся списке нажмите на кнопку **Поле со списком**, переместите указатель мыши к верхнему левому углу ячейки С5, нажмите кнопку мыши и, не отпуская кнопку, аккуратно проведите указатель-крестик по линии, разделяющей строки 4 и 5 так, чтобы крестик оказался в ячейке D5, где-то на треть ширины ячейки от ее левого края. Контур поля со списком должен закрывать ячейку С5. Щелкните правой кнопкой мыши на созданном элементе управления, в появившемся контекстном меню выберите команду **Формат объекта**. На экране появится диалог **Формат элемента управления**. Нажмите кнопку справа в поле **Форматировать список по диапазону**. Окно свернется в однострочное поле ввода, в котором появится курсор. Щелкните мышью на ярлыке *Колбасы*, выделите в нем диапазон ячеек А3:А7 с наименованиями типов колбас. Строка в поле диалога примет вид «Колбасы!\$A\$3:\$A\$7». Нажмите кнопку справа, чтобы раскрыть окно, при этом окно изменит свое название на **Форматирование объекта**. Нажмите кнопку справа в поле ввода **Связать с ячейкой**, при этом окно вернется в однострочное поле ввода, в рабочей книге откроется лист **Стоимость**. Щелкните мышью на ячейке Е5, в поле ввода появится «\$E\$5». Разверните окно **Форматирование объекта** и нажмите **ОК**.

4. Щелкните мышью на ячейке В5 листа *Стоимость* и вызовите **Мастер функций** (Вставка / Функция). В списке **Категория** выберите **Ссылки и массивы**, выберите функцию **ИНДЕКС**. В открывшемся окне нажмите **ОК**. В открывшемся окне **Аргументы функции** нажмите кнопку справа в поле **Массив**, щелкните на ярлыке *Свинина* и выделите диапазон ячеек В3:В7. Строка в поле ввода аргументов примет вид «Колбасы!B3:B7». Нажмите кнопку справа, чтобы раскрыть окно ввода аргументов функции. В раскрывшемся окне нажмите кнопку справа в поле **Номер строки**, при этом откроется рабочий лист *Стоимость*. Щелкните мышью на ячейке Е5, в поле появится строка «Е5». Нажмите **ОК**.

5. На листе *Стоимость* выделите ячейку Е5 и сделайте ее невидимой, т.е. задайте цвет шрифта белый. Щелкните правой кнопкой мыши на ячейке В5, выберите команду **Формат ячеек**, выберите вкладку **Число – все форматы**, введите новую маску формата в поле **Тип** \$# ##0.

# **Выбор конфигурации состав**

1. Перейдите на лист *Свинина*, введите наименование и количество грамм, входящие в состав продукта. В ячейки А3:А7 введите Свинина, Свинина, Свинина, Свинина, Свинина. В ячейки В3:В7: 0, 22, 35, 40, 60. В ячейку А1 введите заголовок *Состав*.

2. Перейдите на лист *Стоимость*, нажмите кнопку **Счетчик** на панели инструментов **Формы**. Установите **Счетчик** в ячейку D7. Установку счетчика выполняется аналогично установке поля со списком. Размер счетчика установите примерно на половину ячейки. Задайте параметры счетчика: в контекстном меню счетчика выберите команду **Формат объекта**, в появившемся окне введите значения полей: *Текущее значение* – 1, *Минимальное значение* – 1, *Максимальное значение* – 5, *Шаг изменения* – 1, *Связать с ячейкой*: \$E\$7. Нажмите ОК.

3. Поместите цену и название выбранной конфигурации в ячейки В7 и С7: для этого выделите ячейку В7, вызовите Мастер функций, выберите **ИНДЕКС**, укажите **Массив** лист *Свинина* и диапазон ячеек В3:В7: укажите **Номер строки** – Е7 Нажмите **ОК**.

Свяжите ячейку С7 с наименованием состава из свинины с помощью функции **ИНДЕКС** аналогично ячейке В7, где в строке **Массив** лист *Свинина* и диапазон ячеек А3:А7; **Номер\_строки** – Е7.

4. Выделите ячейку Е7 и сделайте ее невидимой – цвет шрифта белый.

# **Выбор говядины, мяса птицы и шпика**

1. Говядина, мясо птицы и шпик выбираются с помощью элемента **Счетчик**,

2. Введите на рабочем листе *Говядина* наименования и количество грамм, входящие в состав продукта в ячейки А3:А7: Говядина, Говядина, Говядина, Говядина, Говядина. В ячейки В3:В7: 75, 45, 35, 20, 10. В ячейку А1 введите заголовок *Состав*.

3. На листе *Стоимость* установите **Счетчик** в ячейку D9. Задайте параметры счетчика: *Текущее значение* – 1, *Минимальное значение* – 1, *Максимальное значение* – 4, *Шаг изменения* – 1, *Связать с ячейкой*: \$E\$9. Нажмите **ОК**.

4. Свяжите ячейку В9 со списком грамм говядины на рабочем листе *Говядина*. Связывание произведите с помощью функции **ИНДЕКС**, при этом задайте параметры: *Массив* – Говядина!В3:В6, *Номер\_строки* – Е9.

5. Свяжите ячейку С9 со списком наименований, – диапазон ячеек А3:А7 на листе *Говядина*. Сделайте невидимым содержание ячейки Е9.

6. Введите на рабочем листе *Мясо птицы* наименования и количество грамм, входящие в состав продукта в ячейки А3:А7: Мясо птицы, Мясо птицы, Мясо птицы, Мясо птицы, Мясо птицы. В ячейки В3:В7: 0, 10, 20, 30, 40. В ячейку А1 введите заголовок *Состав*.

7. На листе *Стоимость* установите **Счетчик** в ячейку D11. Задайте параметры счетчика: *Текущее значение* – 1, *Минимальное значение* – 1, *Максимальное значение* – 4, *Шаг изменения* – 1, *Связать с ячейкой*: \$E\$11. Нажмите **ОК**.

8. Свяжите ячейку В11 со списком грамм мяса птицы на рабочем листе *Мясо птицы*. Связывание произведите с помощью функции **ИНДЕКС**, при этом задайте параметры: *Массив* – Мясо птицы!В3:В7, *Номер\_строки* – Е11.

9. Свяжите ячейку С11 со списком наименований, – диапазон ячеек А3:А7 на листе *Говядина*. Сделайте невидимым содержание ячейки Е11.

10. Введите на рабочем листе *Шпик* наименования и количество грамм, входящие в состав продукта в ячейки А3:А7: Шпик, Шпик, Шпик, Шпик, Шпик. В ячейки В3:В7: 0, 10, 15, 20, 30. В ячейку А1 введите заголовок *Состав*.

11. На листе *Стоимость* установите **Счетчик** в ячейку D13. Задайте параметры счетчика: *Текущее значение* – 1, *Минимальное значение* – 1, *Максимальное значение* – 4, *Шаг изменения* – 1, *Связать с ячейкой*: \$E\$13. Нажмите **ОК**.

12. Свяжите ячейку В13 со списком грамм шпика, входящих в состав продукта на рабочем листе *Шпик*. Связывание произведите с помощью функции **ИНДЕКС**, при этом задайте параметры: *Массив* – Шпик!В3:В7, *Номер\_строки* – Е13.

13. Свяжите ячейку С13 со списком наименований, – диапазон ячеек А3:А7 на листе *Говядина*. Сделайте невидимым содержание ячейки Е13.

# **Расчет стоимости и гарантия**

1. На листе *Стоимость* в ячейке В13 нажмите **Автосумма**, выделите мышкой диапазон ячеек В5:В13. Выбрать цвет шрифта красный.

2. Выделите ячейку В15. Введите формулу: =(B7\*280+B9\*390+B11\*170+B13\*210)/1000.

3. На листе *Стоимость* в ячейку С17 установите элемент управления **Переключатель** (с панели инструментов **Формы**) так, чтобы он занимал половину ячейки.

4. Щелкните правой кнопкой на поле **Переключателя**, внутри рамки редактирования, удалите стандартный заголовок и введите новый **1 мес**.

5. Щелкните правой кнопкой на поле **Переключателя,** в контекстном меню выберите **Формат объекта**. В появившемся окне введите значения полей: флажок в поле **Установлен**, **Связать с ячейкой**: \$E\$17.

6. На листе *Стоимость* в ячейку С17 установите еще один **Переключатель** так, чтобы он занимал вторую половину ячейки. Установите для второго переключателя заголовок 5 дней.

7. Введите в ячейку В17 формулу для расчета наценки за качество продукта (краткосрочный период хранения и высокий уровень энергетической ценности), для этого:

 $\triangleright$  Выделите ячейку В17. Введите формулу: =ЕСЛИ(B5>200;B15\*0,1\*(E17-1);0).

 Установите переключатель «5 дней». В ячейке В17 появится значение равное 10% от себестоимости колбасы.

 Выберите денежный формат (₽) в ячейке В17 и сделайте невидимым значение ячейки Е17.

# **Учет соответствия ГОСТу**

1. Нажмите кнопку **Флажок** на панели **Формы**. Переместите указатель мыши к верхнему левому углу ячейки С19, нажмите кнопку мыши и, не отпуская кнопку, проведите указатель-крестик вдоль границы строки примерно на две трети ширины ячейки С19.

2. Щелкните правой кнопкой на **Флажке** внутри рамки редактирования, удалите стандартный заголовок.

3. Щелкните правой кнопкой мыши на поле **Флажка,** выберите команду Формат объекта. В открывшемся окне введите значение полей: *Установлен, Связать с ячейкой* \$E\$19, нажмите **ОК**. В ячейке Е19 появится значение «ИСТИНА» – значение установленного флажка.

4. Выделите ячейку В19 и вызовите **Мастер функций**. В открывшемся окне в списке *Категория* выберите Логические, в списке *Функция* строку **ЕСЛИ**. *Логическим выражением* будет значение ячейки Е19, *Значение\_если\_истина* – 0,15*, Значение\_если\_ложь* – 0, нажмите **ОК**. (наценка 15% , если продукт соответствует ГОСТу)

5. Выберите процентный формат в ячейке В19 и сделайте невидимым значение ячейки Е19. Расчет общей суммы стоимости продукта.

- 1. Введите в ячейку В21 формулу суммы: = (B15\*(1+B19)+B17)\*10.
- 2. Введите в ячейку С21 формулу перерасчета стоимости продукта в доллары = B21/D3
- 3. Выберите денежный формат (\$) в ячейке С21.
- 4. Отмените сетку на экране (**Сервис – Параметры – Вид**)
- 5. Сохраните книгу с именем **Себестоимость колбасы**.

При выборе ингредиентов колбасы, необходимо учитывать, чтобы ячейка В14 Выделена красным цветом) всегда показывала цифру 100.

Ниже представлены результаты работы

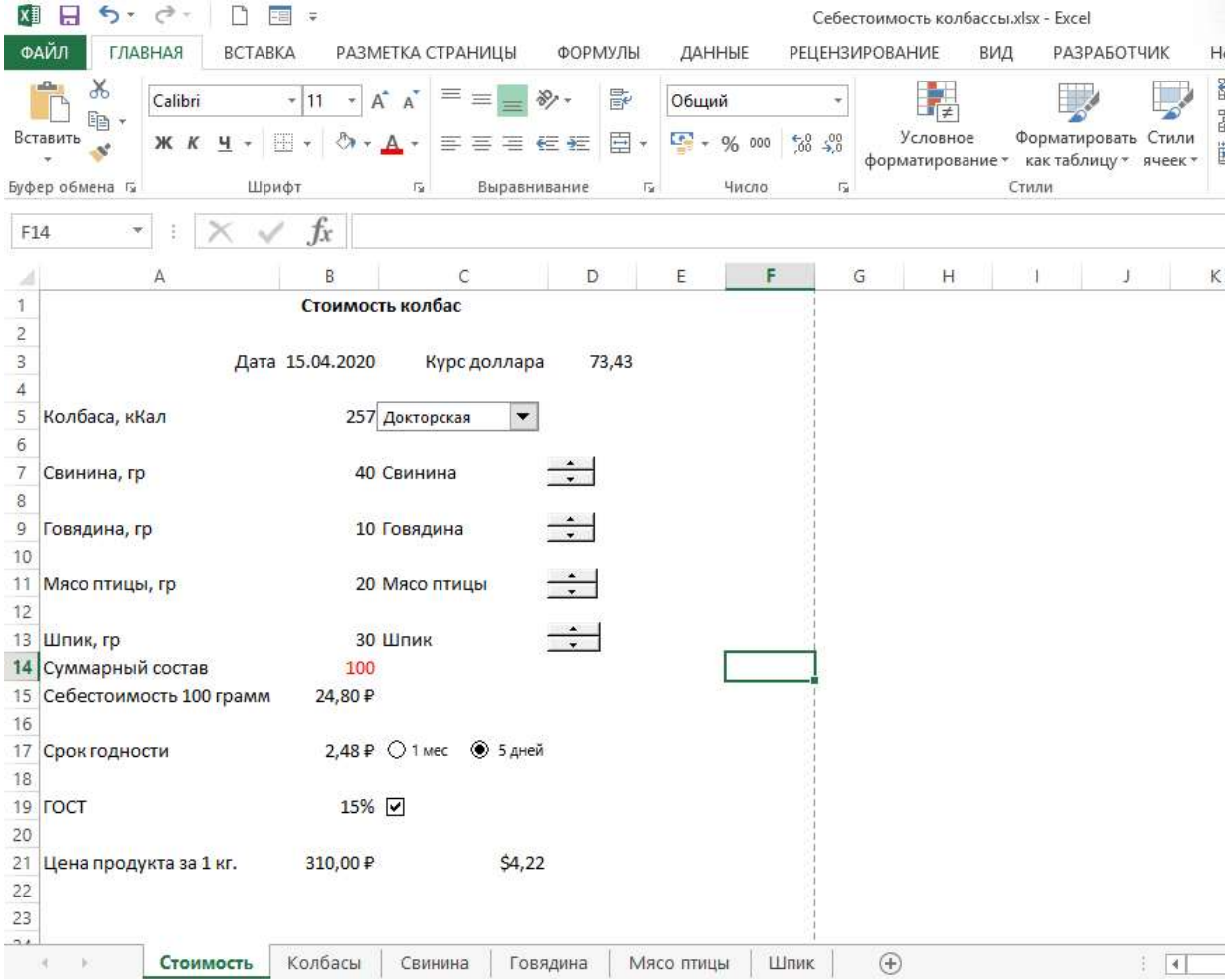

## **Индивидуальное задание 3**

#### Уважаемые обучающиеся!

Вам необходимо разработать проект лаборатории, которая проводит экспертизу продукции: мяса сельскохозяйственных и диких промысловых животных, птицы, яиц и продукты их переработки, молока, молочных продуктов, используя требования стандарта. Критерии соответствия можно взять из ГОСТа или придумать самим. Продукция должна содержать не менее 4 наименований. Критерии оценивания каждого вида продукции должны содержать перечень показателей, имеющий не менее 3 оценок. Лаборатория обязательно должна иметь название и соответствующие разрешающие документы (например, сертификат), зарегистрирована как юридическое лицо.

После разработки проекта, Вы должны оформить свою лабораторию в табличном процессоре MS Excel аналогично работе «Себестоимость продукта»

Обязательно использовать **Счетчик**, **Переключатель, Флажок.**

# **Индивидуальное задание 4-5**

**ТЕМА РАБОТЫ: Создание сайта.**

# ЦЕЛЬ РАБОТЫ

Освоение приемов создания web-страниц и web-сайтов на языке HTML:

- знакомство с элементами и структурой html-документа;
- управление форматами текста и шрифтами:
- организация гиперсвязей между документами

## РЕЗУЛЬТАТЫ РАБОТЫ

Сайт на любую выбранную тему, структура сайта должна соответствовать приведенному ниже примеру.

## КРАТКИЕ ТЕОРЕТИЧЕСКИЕ СВЕДЕНИЯ

Интернет - это сложная электронная информационная структура, представляющая собой глобальную сеть, которая позволяет связывать между собой компьютеры в любой точке земного шара.

WWW - World Wide Web («Всемирная паутина») - это общемировая гипертекстовая информационная система (является частью Интернета).

Web-страница - это отдельный комбинированный документ сети WWW, который может содержать текст, графику, анимацию, звуковые и другие объекты. Хранится в файле \*.html.

Сайт (веб-сайт, ресурс) - это место в интернете, которое определяется своим адресом (URL), имеет своего владельца и состоит из веб-страниц, которые воспринимаются как единое целое.

Пример структуры сайта:

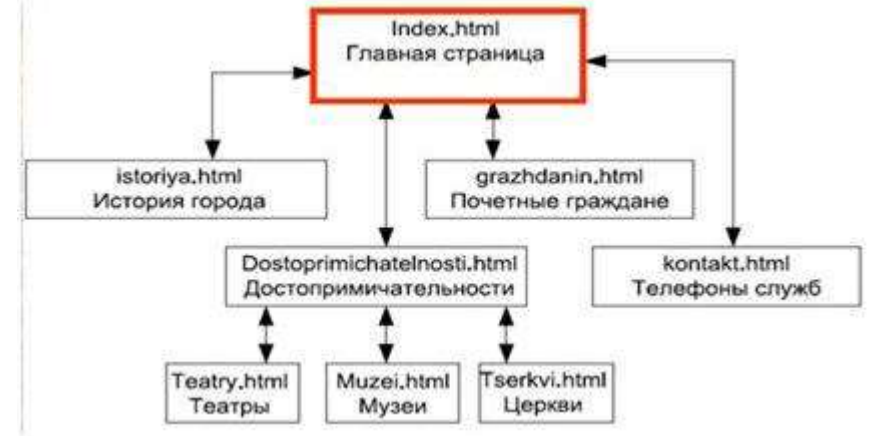

Создание сайтов - составной процесс, состоящий из нескольких этапов:

- разработка дизайна,  $\circ$
- вёрстка.  $\mathbf{o}$
- программирование.  $\Omega$
- $\Omega$ безопасность.

Сопровождение сайтов - это техническая поддержка сайта:

- $\Omega$ помощь в обновлении контента;
- $\Omega$ внесение корректировок в работу ресурса.

Методы создания и сопровождения сайтов

- вручную на языке HTML (в БЛОКНОТе);  $\Omega$
- с помошью редакторов сайтов (HEFS, DreamWeaver и др.);  $\Omega$
- с помощью Конструктора сайтов на основе готового шаблона (ucoz.ru, narod.ru и др.);  $\Omega$

с помощью систем управления сайтов (Joomla, 1С Битрикс и др.).  $\Omega$ 

Этапы создания WEB-страницы:

- 1. Разработка проекта (Постановка задачи);
- о Главная тема страницы.
- о Текстовое содержание (грамотный язык).
- о Планировка размещения информации на странице (верстка).
- о Графика (набор рисунков, анимаций).
- о Стиль дизайна (сочетания цветов, фоны и т. п.)
- 2. Алгоритм заполнения страницы.
- 3. Программирование.

Программа для WEB-страницы записывается на языке HTML в виде текстовых файлов в текстовом редакторе Блокнот.

Эти файлы имеют название имя.html

# ЗАДАНИЯ ДЛЯ САМОСТОЯТЕЛЬНОЙ РАБОТЫ ОБУЧАЮШИХСЯ

Задание №1: Создать Web-страницу, знакомящую вас с основными тэгами HTML.

## 1. В личной папке создайте новую папку с именем: Создание Web-сайта.

#### 2. Запустите текстовый редактор Блокнот.

3. Ввести HTML-код (можно копировать код, изменяя текст), задающий структуру Web-

страницы:

<HTML> <HEAD>

<TITLE>Первое знакомство с тэгами HTML</TITLE>

 $<$ /HEAD $>$ 

4. Внести в текст страницы тэги заголовков различных уровней (размеров): <BODY>

<H1>Заголовок первого уровня</H1>

<H2>Заголовок второго уровня</H2>

<НЗ>Заголовок третьего уровня</НЗ>

5. Отделить этот фрагмент от остального текста с помощью горизонтальной разделительной линии:

 $H$ R>

6. Внести в текст страницы тэги, задающие списки нумерованные и ненумерованные:  $<$   $\cap$   $>$ 

<LI>Первый элемент списка</LI>

<LI>Второй элемент списка</LI>

<LI>Третий элемент списка</LI>

 $$ 

 $H$ R>

 $<$ UL $>$ 

<LI>Первый элемент списка</LI>

<LI>Второй элемент списка</LI>

<LI>Третий элемент списка</LI>

 $<$ /UL $>$ 

7. Внести в текст страницы тэги, определяющие начертание шрифта. Отделить этот фрагмент от текста с помощью горизонтальных разделительных линий:

 $H$ R>

Обычный текст <В>Жирный</В> <l>Kvpcив</l> <U>Подчеркнутый</U> <B><l><U>Жирный подчеркнутый курсив</B></l></U>  $H$ R>  $<$ / $BODY$  $<$ /HTML $>$ 

8. Ввести команду Файл - Сохранить, файлу Web-страницы присвоить имя proba.htm и сохранить в своей папке Создание Web-сайта, закрыть Блокнот.

Откройте созданный документ из своей папки,  $\mathbf{B}$ заголовке окна 9. браузера высвечивается название Web-страницы - Первое знакомство с тэгами HTML.

10. Замените общие фразы следующими (подумайте какие заменить):

Моя личная страница. Давайте познакомимся. Немного о себе: Моё имя Мой адрес... Контактные координаты... Ло встречи. Спасибо за внимание. Продолжение следует! 11. Сохраните изменения в файле proba.htm.

Задание № 2: Добавьте в документ proba.htm тэги, с помощью которых можно задать цвет фона и шрифта (таблица цветов в Приложении 1), различное начертание шрифта, выравнивание (после внесения изменений, в документе выполнять команду Файл - Сохранить).

1. Откройте с помощью Блокнота свой документ proba.htm.

2. Допечатав в текст документа тэги, выделенные жирным шрифтом, задайте цвет шрифта для всего текста и цвет фона документа:

 $<$ HTML $>$ 

 $HED$ <TITLE>Первое знакомство с тэгами HTML</TITLE>  $<$ /HEAD $>$  $\leq$ BODY TEXT="#0000FF" BGCOLOR="#808080">

3. Допечатав тэги, выровняйте заголовки по центру и сделайте второй заголовок красного цвета:

 $<$ CENTER $>$ 

<H1>Моя личная страница.</H1>

<H2> <FONT COLOR="#FF0000"> Давайте познакомимся. </FONT> </H2>

<H3>Немного о себе:</H3>

 $<$ /CENTER>

4. Допечатав тэги, измените толшину и цвет горизонтальной разделительной линии:  $-HR$  SIZE="5" COLOR="#FFD800">

 $<$ OL $>$ 

 $\langle$ l>Moë имя  $\langle$ l>

<Ll>Мой адрес...</Ll>

<LI>Контактные координаты...</LI>

 $$ 

 $CHR<sub>></sub>$ 

5. Допечатайте текст, выровняйте его по ширине, применив тэги-параграфы для выравнивания; добавьте цветную горизонтальную разделительную линию:

<P ALIGN="JUSTIFY">

Я совсем недавно начал(а) знакомиться с виртуальной жизнью. Мне тоже захотелось создать свою домашнюю страничку, которая поможет мне не только в учебе, но и в моей профессиональной деятельности. Для расширения круга своей профессиональной деятельности, я хотел(а) бы познакомиться с потенциальными заказчиками продукции моей работы, чтобы они смогли посмотреть мои фотографии, бизнес-проекты, почитать обо мне и моем увлечении, написать в мою гостевую книгу, если моя сфера деятельности заинтересовала Вас.:)

 $<$ /P $>$ 

<HR SIZE="5" COLOR="#FFD800">

6. Допечатайте тэги для увеличения отступов маркированного списка:

 $<$ UL $>$ 

<LI>Ло встречи </LI>

<UL><LI>Спасибо за внимание.</LI></UL>

<UL><UL><Ll>Продолжение следует!</Ll></UL></UL>

 $<$ / $||$   $|$   $>$ 

7. Используйте тэг <BR> для переноса текста на другую строку, сделайте разноцветными примеры начертания шрифта:

 $H$ R>

<FONT COLOR="#00FFFF">Обычный текст</FONT>  $<$ BR $>$ <FONT COLOR="#FFFF00"><В>Жирный</B></FONT>  $<$ BR $>$ <FONT COLOR="#000000"><l>Курсив</l></FONT>  $<$ BR $>$ <FONT COLOR="#00FF00"><U>Подчеркнутый</U></FONT>  $<$ RR $>$ <FONT COLOR="#FF00FF"><B><l><U>Жирный подчеркнутый курсив</B></l></U></FONT> <HR SIZE="5" COLOR="#FFD800"></BODY>  $<$ /HTML $>$ 8. Сохраните изменения в файле proba.htm. Откройте измененный документ из своей

папки

Задание № 3: Добавьте в документ proba.htm тэги, с помощью которых можно вставить графическое изображение и гиперссылку на другую Web-страницу.

1. Скопируйте в свою папку Создание Web-сайта понравившуюся картинку или фотографию, имеющую имя файла \*.jpg (например, моя фотография.jpg).

2. Запустите текстовый редактор Блокнот; создайте новую Web-страницу, содержащую подробную информацию о вас и ваших увлечениях (текст придумайте сами), а так же гиперссылку на документ proba.htm, например:

<HTML>  $HED$ <TITLE>Автобиография</TITLE>  $<$ /HEAD $>$ <BODY TEXT="#0000FF" BGCOLOR="#00FFFF">  $<$ CENTER $>$ <H2> <FONT COLOR="#FF00FF"> Моя автобиография. </FONT> </H2>  $c/CFNTFR$ <P ALIGN="JUSTIFY">

Я родилась (родился) в г. Омске в 2000 году 1 апреля. Я обучаюсь на 1-о курсе магистратуры. Направление подготовки 36.04.01 Ветеринарно-санитарная экспертиза. Также я совмещая учебу с работой ....: )))

 $<$ /P $>$ 

<А HREF="PROBA.HTM">Продолжим знакомство: )))</A>  $<$ /BODY>

 $<$ /HTML $>$ 

3. Сохраните этот документ папке Создание Web-сайта  $\mathbf{R}$ под ИМАНАМ автобиография.htm. Закройте этот документ.

# 4. Откройте с помощью Блокнота свой документ proba.htm.

5. Допечатав в свой документ тэги, вставьте свою фотографию или картинку: <HTML> <HEAD> <TITLE>Первое знакомство с тэгами HTML</TITLE>  $<$ /HFAD <BODY TEXT="#0000FF" BGCOLOR="#808080">  $<$ CENTER $>$ <H1>Моя личная страница.</H1> <H2> <FONT COLOR="#FF0000"> Давайте познакомимся. </FONT> </H2> <IMG SRC="MOR ФОТОГРАФИЯ.JPG"> <НЗ>Немного о себе:</НЗ>  $<$ /CENTER> <HR SIZE="5" COLOR="#FFD800">  $<$ OL $>$ <LI>Moë имя...</LI> <LI>Мой алрес...</LI> <LI>Контактные координаты...</LI>  $$\cap$   $>$$  $H$ R>

6. Допечатав в свой документ тэги, сделайте фразу «почитать обо мне» ссылкой на документ автобиография.htm.

<P ALIGN="JUSTIFY">

Я совсем недавно начал(а) знакомиться с виртуальной жизнью.

Мне тоже захотелось создать свою домашнюю страничку, которая поможет мне не только в учебе, но и в моей профессиональной деятельности. Для расширения круга своей профессиональной деятельности, я хотел(а) бы познакомиться с потенциальными заказчиками продукции моей работы, чтобы они смогли посмотреть мои фотографии, <А HREF="АВТОБИОГРАФИЯ.НТМ">почитать обо мне</A>, бизнес-проекты, почитать обо мне и моем увлечении, написать в мою гостевую книгу, если моя сфера деятельности заинтересовала Вас.:)

```
</P><HR SIZE="5" COLOR="#FFD800">
<UL><LI>До встречи.</LI>
<UL><Ll>Спасибо за внимание.</Ll></UL>
<UL><UL><Ll>Продолжение следует!</Ll></UL></UL>
</|| | >CHR<sub>2</sub><FONT COLOR="#00FFFF">Обычный текст</FONT>
<RR>
```
<FONT COLOR="#FFFF00"><B>Жирный</B></FONT> <BR> <FONT COLOR="#000000"><I>Курсив</I></FONT> <BR> <FONT COLOR="#00FF00"><U>Подчеркнутый</U></FONT> <BR> <FONT COLOR="#FF00FF"><B><I><U>Жирный подчеркнутый курсив </B> </I> </U> </FONT> <HR SIZE="5" COLOR="#FFD800"></BODY>

</HTML>

**7. Сохраните изменения в файле proba.htm.**

**Задание № 4:** Добавьте в документ proba.htm атрибуты тэгов, с помощью которых можно отформатировать графическое изображение; в файле автобиография.htm сделайте картинку фоном документа, вставьте в него таблицу.

**1. Скопируйте в свою папку Создание Web-сайта вторую картинку или фотографию, имеющую имя файла \*.jpg (например, море.jpg) или другие файлы форматов .bmp, .gif.**

**2. Откройте документ автобиография.htm из своей папки и с помощью текстового редактора Блокнот. Допечатайте в тэге <BODY> атрибуты для того, чтобы сделать понравившуюся картинку фоном документа:**

<HTML> <HEAD> <TITLE>Автобиография</TITLE> </HEAD> <BODY TEXT="#0000FF" BGCOLOR="#00FFFF" BACKGROUND="море.jpg"> <CENTER> <H2> <FONT COLOR="#FF00FF"> Моя автобиография. </FONT> </H2> </CENTER>

<P ALIGN="JUSTIFY">

Я родилась (родился) в г. Омске в 2000 году 1 апреля. Я обучаюсь на 1-о курсе магистратуры. Направление подготовки 36.04.01 Ветеринарно-санитарная экспертиза. Также я совмещая учебу с работой ….: )))…

 $<$ / $P$ >

<A HREF="PROBA.HTM">Продолжим знакомство :)))</A>

**3. Допечатайте тэги для вставки таблицы, состоящей из двух строк и трех столбцов, задайте цвет строкам, впечатайте цифровую информацию в ячейки:**

<TABLE>

```
<TR BGCOLOR="#FFCC33"> <TD>1x1</TD> <TD>1x2</TD> <TD>1x3</TD> </TR>
<TR BGCOLOR="#00CC00"> <TD>2x1</TD> <TD>2x2</TD> <TD>2x3</TD> </TR>
</TABLE>
</BODY>
```
</HTML>

**4. С помощью гиперссылки «Продолжим знакомство» откройте Web-страницу Первое знакомство с тэгами HTML. Сверните это окно на Панель задач.**

**5. Откройте с помощью Блокнота свой документ proba.htm.**

**6. Допечатайте тэг <IMG SRC="МОЯ ФОТОГРАФИЯ.JPG"> атрибутом для выравнивания картинки по левому краю экрана и обтекания её текстом справа**:

<HTML>

<HEAD> <TITLE>Первое знакомство с тэгами HTML</TITLE>

</HEAD>

<BODY TEXT="#0000FF" BGCOLOR="#808080">

<CENTER>

<H1>Моя личная страница.</H1>

<H2> <FONT COLOR="#FF0000"> Давайте познакомимся. </FONT> </H2>

<IMG SRC="МОЯ ФОТОГРАФИЯ.JPG" ALIGN="LEFT">

**7. Допечатайте атрибут для задания ширины картинки:**

<IMG SRC="МОЯ ФОТОГРАФИЯ.JPG" ALIGN="LEFT" WIDTH="400">

**8. Допечатайте атрибут для задания высоты картинки:**

<IMG SRC="МОЯ ФОТОГРАФИЯ.JPG" ALIGN="LEFT" WIDTH="400" HEIGHT="400">

**9. Допечатайте атрибут для задания расстояния между текстом и рисунком (по горизонтали), в пикселях:**

<IMG SRC="МОЯ ФОТОГРАФИЯ.JPG" ALIGN="LEFT" WIDTH="400" HEIGHT="400" HSPACE="30">

**10. Допечатайте атрибут для задания расстояния между текстом и рисунком (по вертик али):** <IMG SRC="МОЯ ФОТОГРАФИЯ.JPG" ALIGN="LEFT" WIDTH="400" HEIGHT="400" HSPACE="30" VSPACE="20">

**11. Допечатайте атрибут для создания рамки вокруг картинки**: <IMG  $SRC = "MOA$  $\Phi$ OTOFPA $\Phi$  $MSA$ VSPACE="20" BORDER="2">

**12. Допечатайте атрибут для создания всплывающей подсказки к картинке**: <IMG SRC="МОЯ ФОТОГРАФИЯ.JPG" ALIGN="LEFT" WIDTH="400" HEIGHT="400" HSPACE="30" VSPACE="20" BORDER="2" ALT="Моя фотография">

```
<H3>Немного о себе:</H3>
</CENTER>
<HR SIZE="5" COLOR="#FFD800">
< \cap \ge<LI>Моё имя…</LI>
<LI>Мой адрес…</LI>
<LI>Контактные координаты…</LI>
</OL>
<HR>
<P ALIGN="JUSTIFY">
```
Я совсем недавно начал(а) знакомиться с виртуальной жизнью.

Мне тоже захотелось создать свою домашнюю страничку, которая поможет мне не только в учебе, но и в моей профессиональной деятельности. Для расширения круга своей профессиональной деятельности, я хотел(а) бы познакомиться с потенциальными заказчиками продукции моей работы, чтобы они смогли посмотреть мои фотографии,

<A HREF="АВТОБИОГРАФИЯ.HTM">почитать обо мне</A>, бизнес-проекты, почитать обо мне и моем увлечении, написать в мою гостевую книгу, если моя сфера деятельности заинтересовала Вас. :)

 $<$ / $P$ > <HR SIZE="5" COLOR="#FFD800"> <UL> <LI>До встречи.</LI> <UL><LI>Спасибо за внимание.</LI></UL> <UL><UL><LI>Продолжение следует!</LI></UL></UL> </UL> <HR> </HTML> **13. Сохраните изменения в файле proba.htm.**

**14. Протестируйте работоспособность сайта в браузере (по возможность в двух различных**).

Рецензии на эти работы позволяют студенту судить о степени усвоения им соответствующего раздела курса; указывают на имеющиеся у него пробелы, помогают сформулировать вопросы для консультации с преподавателем.

# **Шкала и критерии оценки индивидуальных заданий**

- оценка «*зачтено*» выставляется, если решение заданий оформлено грамотно, в частности методы решения, формы его записи и формы записи ответа могут быть разными. Обоснованно получен верный ответ или получен неверный ответ из-за негрубой ошибки, но при этом имеется верная последовательность всех шагов решения или допущена единичная ошибка, возможно, приведшая к неверному ответу, но при этом имеется верная последовательность всех шагов решения.

- оценка «*не зачтено*» выставляется, если решение заданий оформлено неграмотно, получен неверный ответ из-за неверной последовательности всех шагов решения, или решено несамостоятельно.

## **ВОПРОСЫ для самостоятельного изучения Очная форма обучения**

*1.* Россия и информационное общество. Информационный рынок.

*2.* Технические средства информационных технологий. Информационные ресурсы. назначение и принципы использования системного и прикладного программного обеспечения.

*3.* Защиты информации. Правовые аспекты использования информационных технологий и программного обеспечения, принципы защиты информации от несанкционированного доступа.

*4.* Автоматизированные информационные системы. Информационные технология поддержки принятия решений, управления

# **Заочная форма обучения**

*1.* Россия и информационное общество. Информационный рынок.

*2.* Технические средства информационных технологий. Информационные ресурсы. назначение и принципы использования системного и прикладного программного обеспечения.

*3.* Защиты информации. Правовые аспекты использования информационных технологий и программного обеспечения, принципы защиты информации от несанкционированного доступа.

*4.* Автоматизированные информационные системы. Информационные технология поддержки принятия решений, управления

*5.* Защита информации. Актуальность, принципы и средства защиты информации. Способы защиты информации: физические (препятствие), законодательные, управление доступом, криптографическое закрытие. Угрозы цифровой подписи.

*6.* Информационные технологии для обработки текстовой информации. Информационная технология обработки научных данных

*7.* Информационные технологии для обработки числовой информации

*8.* Основы гипертекстовой технологии

*9.* СУБД. Создание и ведение базы данных. Запросы. Формирование и вывод отчетов. Виды отчетов.

*10.*Интернет как базовая сетевая информационная технология. Способы поиска информации в интернете.

*11.*Применение информационных технологий в решении профессиональных задач ветеринарно-санитарного эксперта.

# **Общий алгоритм самостоятельного изучения темы**

- 1) Ознакомиться с рекомендованной учебной литературой и электронными ресурсами;
- 2) На этой основе составить развёрнутый план изложения темы
- 3) Ответить на практическом занятии на заданные вопросы.

#### **Шкала и критерии оценивания самостоятельного изучения темы**

- оценка «*зачтено*» выставляется, если обучающийся оформил отчетный материал в виде конспекта на основе самостоятельного изученного материала, ориентируется в теоретическом содержании темы

-оценка «*не зачтено*» выставляется, если обучающийся неаккуратно оформил отчетный материал на основе самостоятельного изученного материала, не ориентируется в теоретическом содержании темы.

# **3.1.2. Средства для текущего контроля ВОПРОСЫ и ЗАДАЧИ**

# **для самоподготовки к практическим занятиям**

В процессе подготовки к семинарскому занятию студент изучает представленные ниже вопросы по темам. На занятии студент демонстрирует свои знания по изученным вопросам в форме устного ответа. Для усвоения материала по теме занятия обучающийся решает задачи.

# **Очная форма обучения**

**Тема.** Информации и информационные технологии

- 1. Обобщенная структура информационных технологий
- 2. Роль информационных технологий в ветеринарно-санитарной экспертизе
- 3. Классификация и общая характеристика информационных технологий.
- 4. Информационно-коммуникационные технологии в профессиональной деятельности
- 5. Программные средства в профессиональной деятельности
- 6. Использование методов математической статистики в исследованиях, связанных с решением профессиональных задач ветеринарно-санитарного эксперта.

# **Тема** Информационные технологии обработки информации

1. Табличный процессор, Электронная таблица

2. Режимы работы табличного процессора: формирование электронной таблицы; управление вычислениями; режим отображения формул; графический режим; работа электронной таблицы как базы данных.

3. Режимы работы электронных таблиц и команды, связанные с ними.

**Тема.** Хранение и поиск информации. Управление базами данных. Информационные технологии работы в глобальной сети

- 1. Теоретические основы гипертекстовых технологии
	- 1.1. Понятие гипертекста
	- 1.2. Концепция гипертекстовых технологии
	- 1.3. История развития гипертекста
- 2. Гипертекстовые системы
	- 2.1. Определение гипертекстовой системы
	- 2.2. Гипертекстовая система World Wide Web (www)
- 3. Организация данных в гипертекстовой технологии.
- 4. Основные способы поиска информации в web?
- 5. Вида поисковых машин.
- 6. Поисковые системы общего назначения
- 7. Специализированные поисковые системы
- 8. Наиболее популярные поисковые машины Интернета.

#### **Заочная форма обучения**

**Тема** Информации и информационные технологии

1. Табличный процессор, Электронная таблица

2. Режимы работы табличного процессора: формирование электронной таблицы; управление вычислениями; режим отображения формул; графический режим; работа электронной таблицы как базы данных.

3. Режимы работы электронных таблиц и команды, связанные с ними.

## **Тема** Информационные технологии обработки информации

1. Табличный процессор, Электронная таблица

2. Режимы работы табличного процессора: формирование электронной таблицы; управление вычислениями; режим отображения формул; графический режим; работа электронной таблицы как базы данных.

3. Режимы работы электронных таблиц и команды, связанные с ними.

#### **Критерии оценки самоподготовки по темам практических занятий**

- оценка «зачтено» выставляется, если обучающийся оформил отчетный материал в виде конспекта на основе самостоятельного изученного материала, смог всесторонне раскрыть теоретическое содержание темы.

- оценка «не зачтено» выставляется, если обучающийся неаккуратно оформил отчетный материал на основе самостоятельного изученного материала, не смог всесторонне раскрыть теоретическое содержание темы.

## **3.1.3 Средства для рубежного контроля Ситуационная задача для рубежного контроля**

**Тема:** Информационные технологии для обработки статистической информации.

**Текст:** Сравнивают качество продукции из растительного сырья в 2-х производственных цехах. В 1-ом цехе изготовлено 400 единиц продукции, из них 35ед. продукции №1 и 365 ед. продукции №2; плохое качество зафиксировано у 2 ед. продукции №1 и 5-ти ед. продукции №2. Во 2-ом цехе произведено 350 единиц, из них 250 ед. продукции №1 и 100 ед. продукции №2; нарушение качества обнаружено у 12 ед. продукции№1 и 5 ед. продукции №2.

# **Задания на работу с информационным текстом**:

1.1. (Ознакомление)

Какие информационные технологии применимы для анализа качества выпускаемой продукции? 1.2. (Понимание)

Предположите, какие показатели необходимо вычислить для сравнительного анализа работы цехов?

1.3. (Применение)

Вычислите показатели качества выпускаемой продукции в цехах (на 100 ед.) с использованием MS Excel.

1.4. (Анализ)

Проанализируйте и оцените достоверность различий между качеством выпускаемой продукции. Ответ обоснуйте.

1.5. (Синтез)

Какие формулы в Excel были использованы?

1.6. (Оценка) Сформулируйте примерный алгоритм вычисления хотя бы одного показателя качества выпускаемой продукции.

## 3.1.4. Средства для промежуточной аттестации по итогам изучения дисциплины Примерные тестовые вопросы для подготовки к итоговому контролю

1. Процесс управления представляет собой:

а) информационный процесс;

б) процесс телекоммуникаций;

в) экономический процесс.

2. Новые средства передачи информации называются:

а) информационными технологиями;

б) сетевыми конференциями:

в) телекоммуникациями.

3. Результатом применения ИТ в сфере управленческих решений;

а) своевременное принятие управленческих решений;

б) ужесточение контроля за выполнением решений;

в) совершенствование системы локументооборота.

4. Понятие «информационная технология» появилось в:

а) 20-30-ые гг. ХХв;

 $6)$  90-ые гг. ХХв:

в) 90-ые гг. XIXв.

5. Соотнесите виды и функции ИТ

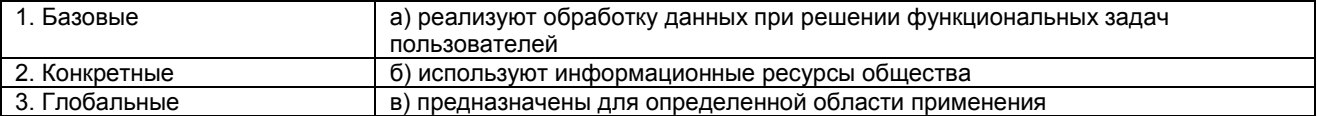

6.В истории развития ИТ выделяют следующее количество:

 $a) 7;$ 

 $\overline{6}$  $\overline{6}$ 

 $B)$  5.

- 7. Первый период развития ИТ характеризуются:
	- а) развитием безбумажных технологий;
	- б) механизацией учета;

в) развитием полуавтоматизированных систем обработки информации.

8. Объектом отражения экономической информации является:

а) производственно-хозяйственная деятельность;

б) процесс принятия управленческих решений:

в) взаимодействие между организациями.

9. Требования, предъявляемые к экономической информации:

а) достаточность, точность, оперативность;

б) точность, надежность, достаточность;

в) оперативность, достаточность, практичность.

10. Соотнесите требования, предъявляемые к экономической информации и их характеристику

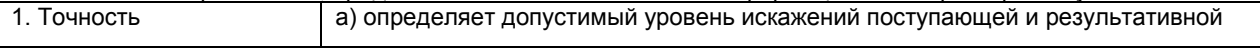

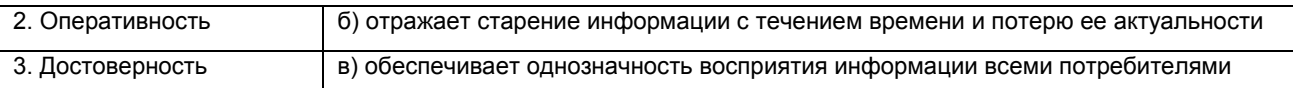

- 11. Структурные элементы информации называются:
	- а) логическими структурами;
	- б) структурными совокупностями;
	- в) информационными единицами.
- 12. При работе практического приложения важную роль играет;
	- а) предмет области;
	- б) информационное обеспечение;
	- в) информационная база.
- 13. Информационное обеспечение экономических информационных систем делится на: а) внемашинное и внутримашинное;
	- б) внемашинное и информационное;
	- в) информационное и практическое.
- 14. Одно или несколько полей, однозначно идентифицирующих запись, называются:
	- а) первым ключом:
	- б) ключевым полем;
	- в) вторичным ключом.
- 15. Часть реального мира, подлежащая изучению для организации управления, называется: а) предмет областью;
	- б) базой данных :
	- в) информационным объектом.
- 16. Продолжите определение:
	- База данных это поименованная совокупность структурных данных, относящихся к
- 17. Комплекс программных и языковых средств, необходимый для организации поиска нужной информации, называется:
	- a) AWT;
	- $6)$  БД;
	- в)СУБД.
- 18. Одно или несколько полей, однозначно идентифицирующих запись, называется:
	- а) первичным ключом;
	- б) ключевым полем;
	- в) вторичным ключом.
- 19. По значению первичного ключа может быть найдено количество записей:
	- $a) 1:$
	- $6)$   $2$ :
	- $B)$  3.
- 20. Совокупность структурированных данных и операции их обработки называются:
	- а) базой данных;
	- б) системой управления базой данных;
	- в) моделью данных.
- 21. Продолжите определение:

Информационный объект - это описание некоторой сущности в виде

- 22. Отражает предметную область в виде совокупности информационных объектов и их структурных связей:
	- а) концептуальная модель:
	- б) информационно-логическая модель:
	- в) логическая структура реляционной базы данных.

## Шкала и критерии оценивания ответов на тестовые вопросы:

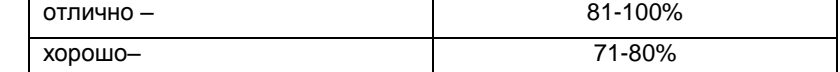

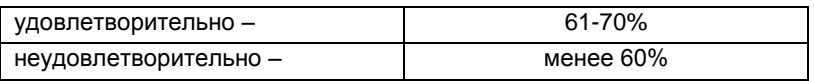

# ЛИСТ РАССМОТРЕНИЙ И ОДОБРЕНИЙ Фонд оценочных средств учебной дисциплины Б1.О.06Информационные технологии в<br>решении профессиональных задач<br>в составе ОПОП 36.04.01 Ветеринарно-санитарная экспертиза

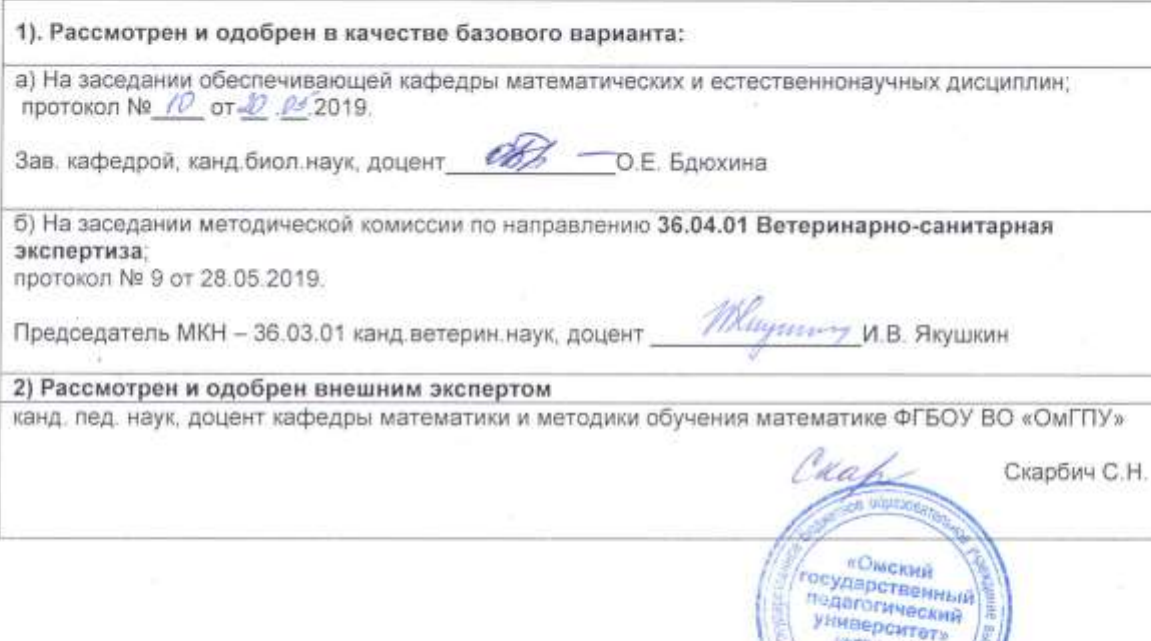

feld OV BO

# **Федеральное государственное бюджетное образовательное учреждение высшего образования**

# **«Омский государственный аграрный университет имени П.А. Столыпина»**

Институт ветеринарной медицины и биотехнологий

Ветеринарный факультет

Кафедра математических и естественнонаучных дисциплин

Направление – 36.04.01 Ветеринарно-санитарная экспертиза

**Эссе**

по дисциплине «Информационные технологии в решении профессиональных задач» на тему: «\_\_\_\_\_\_\_\_\_\_\_\_\_\_\_\_\_\_\_\_\_\_\_\_\_\_\_\_\_\_\_\_\_\_\_\_\_\_\_\_\_\_\_\_\_\_\_\_\_\_\_\_\_\_\_\_\_\_\_\_\_».

> Выполнил (а): магистрант. \_\_\_группы ФИО Проверил: доцент, канд. пед. наук, Кийко П.В.

Омск – 202\_

# ПРИЛОЖЕНИЕ 2

Федеральное государственное бюджетное образовательное учреждение высшего образования

«Омский государственный аграрный университет имени П.А. Столыпина»

Институт ветеринарной медицины и биотехнологий

Ветеринарный факультет

Кафедра математических и естественнонаучных дисциплин

Направление – 36.04.01 Ветеринарно-санитарная экспертиза

# **Расчетно-графическая работа по дисциплине «Информационные технологии в решении профессиональных задач»**

на тему: «**Расчётные операции и построение графиков в MS Excel**» Вариант №

> Выполнил(а): магистрант \_\_\_\_группы *ФИО*\_\_\_\_\_\_\_\_\_\_\_\_\_\_\_\_

Проверил:

*доцент, канд. пед. наук*

Кийко П.В*.*\_\_\_\_\_\_\_\_\_\_\_\_\_\_\_\_

# **ИЗМЕНЕНИЯ И ДОПОЛНЕНИЯ к фонду оценочных средств учебной дисциплины Б1.О.06 Информационные технологии в решении профессиональных задач в составе ОПОП 36.04.01 Ветеринарно-санитарная экспертиза**

# **Ведомость изменений**

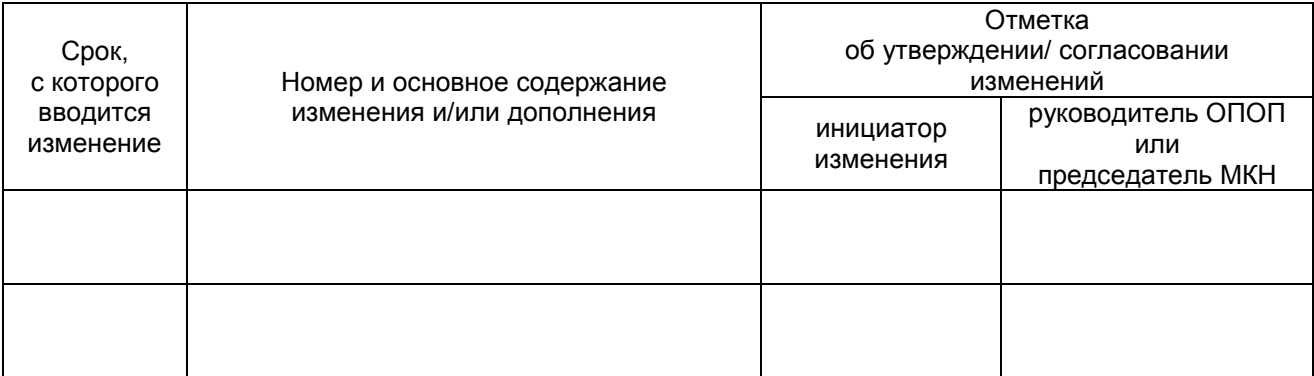

# ПРИЛОЖЕНИЕ 10

# ИЗМЕНЕНИЯ И ДОПОЛНЕНИЯ к рабочей программе дисциплины Б1.О.06 Информационные технологии в решении профессиональных задач в составе ОПОП 36.04.01 Ветеринарно-санитарная экспертиза

# Ведомость изменений

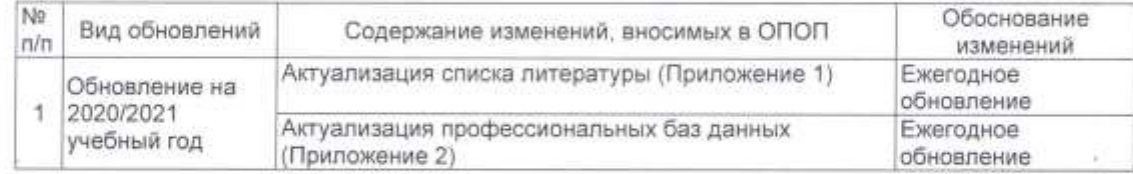

Ведущий преподаватель

 $\n *Th 1 1 1 1 1 1 1 1 1 1 1 1 1 1 1 1 1 1 1 1 1 1 1 1 1 1 1 1 1 1* <$ 

Рабочая программа пересмотрена, обсуждена и одобрена на заседании кафедры, протокол

№ 2020г.

Зав. кафедрой «Математических естественнонаучных ДИСЦИПЛИН **M** /Щукина Н.В.»

Одобрена методической комиссией по направлению подготовки З6, О4. О1, протокол No 10 or  $48 \times 062020$ r.

Председатель МКС/Н Л/ ИО.А. Подольникова/